# **UNIVERSIDAD NACIONAL AUTONOMA DE NICARAGUA UNAN – LEÓN**

# **FACULTAD DE CIENCIAS PURAS DEPARTAMENTO DE COMPUTACIÓN**

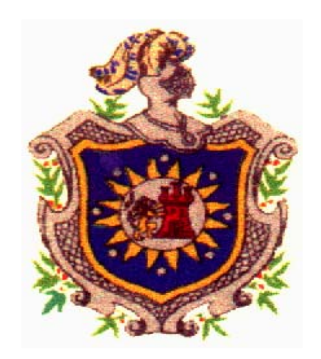

# **TRABAJO INVESTIGATIVO PARA OPTAR AL TITULO DE LICENCIADAS EN COMPUTACION**

# **TEMA:**

*"SISTEMA DE CONTROL COUNTRY CLUB CHINANDEGA"* 

**PLATAFORMA MICROSOFT VISUAL BASIC NET 2003 SQL SERVER 2000** 

**AUTORES:** 

¾ *Br. Corea Rodríguez Darling Esperanza* 

- ¾ *Br. Ortega Chavarría Tania Auxiliadora*
- ¾ *Br. Prado Alonso Mónica de la Cruz*

**TUTOR**:

*Msc: Álvaro Altamirano*

**TITULO** 

*Sistema de Información Automatizado Country Club con Plataformal.Net 2003* 

# *AGRADECIMIENTO*

 Agradecemos principalmente a Dios nuestro señor por habernos permitido llegar hasta el día de hoy y darnos la luz de la sabiduría, a nuestros padres que con mucho esfuerzo nos apoyaron en este largo camino incondicionalmente con sus consejos y su apoyo.

 A la Institución por habernos abierto las puertas y habernos permitido formarnos profesionalmente.

 Agradecemos a nuestros maestros por habernos regalado muchos de sus conocimientos.

 A nuestros compañeros porque hicieron mas fáciles aquellos momentos en que todo se tornaba difícil con su alegría y entusiasmo y por habernos regalado tantos momentos inolvidables.

 Finalmente agradecemos muy especialmente a quien desempeño el papel de un verdadero tutor el **Ing. Mauricio Acosta** por habernos regalado parte de sus conocimientos y ayudar así a terminar este trabajo con éxito.

> Tania <mark>SI. Ortega Chavarría</mark> Darling E. Corea Rodríguez  $\mathscr N$ inica de la Cruz Prado Honso

# *DEDICATORIA*

# *A DIOS*

Porque todo lo que tengo y soy se lo debo principalmente a nuestro creador, que guía cada uno de mis pasos para poder lograr cada uno de mis sueños.

# *A MIS PADRES*

Ángel Ortega y Auxiliadora Chavarría, por confiar siempre en mí y regalarme toda su paciencia, Amor y consejos y así cultivar poco a poco el tesoro más grande que puede darme una Profesión.

A mis hermanos Ángel y Fátima Ortega Chavarría por que son personas también muy importantes en mi vida.

Dedico este trabajo también a mi novio Leonardo García por haber estado conmigo todo este tiempo y brindarme su apoyo.

Tania *H.* Ortega Chavarrúa.

# *DEDICATORIA*

# *A DIOS*

Dedico este trabajo a Dios todo poderoso por darme fuerzas para culminar con éxito este trabajo monográfico.

# *A MIS PADRES*

Eddy Corea y Ángela Rodríguez, por su incondicional apoyo, compresión y por sus consejos ya que fueron la base fundamental a lo largo de este camino, gracias a esto pude culminar este trabajo y lograr coronar mi carrera.

Dedico este trabajo también a mi tío Roger Guevara por su apoyo económico brindado en todo este tiempo y a mi novio Ricardo Plazaola por su apoyo incondicional todo este tiempo.

 $\mathscr{D}$ arling E. Corea Rodríguez

# *DEDICATORIA*

# *A DIOS*

Por darme el don de la vida y regalarme sabiduría para culminar mis estudios y este trabajo.

# *A MIS PADRES*

 René Prado y Dina Alonso Zambrana que con su apoyo incondicional, comprensión y amor han sido mi fuente de inspiración para culminar mi carrera.

También dedico este trabajo a mi hermano Rennied Prado Alonso.

 $M\hat{o}$ nica Prado *Honso*.

# **INDICE**

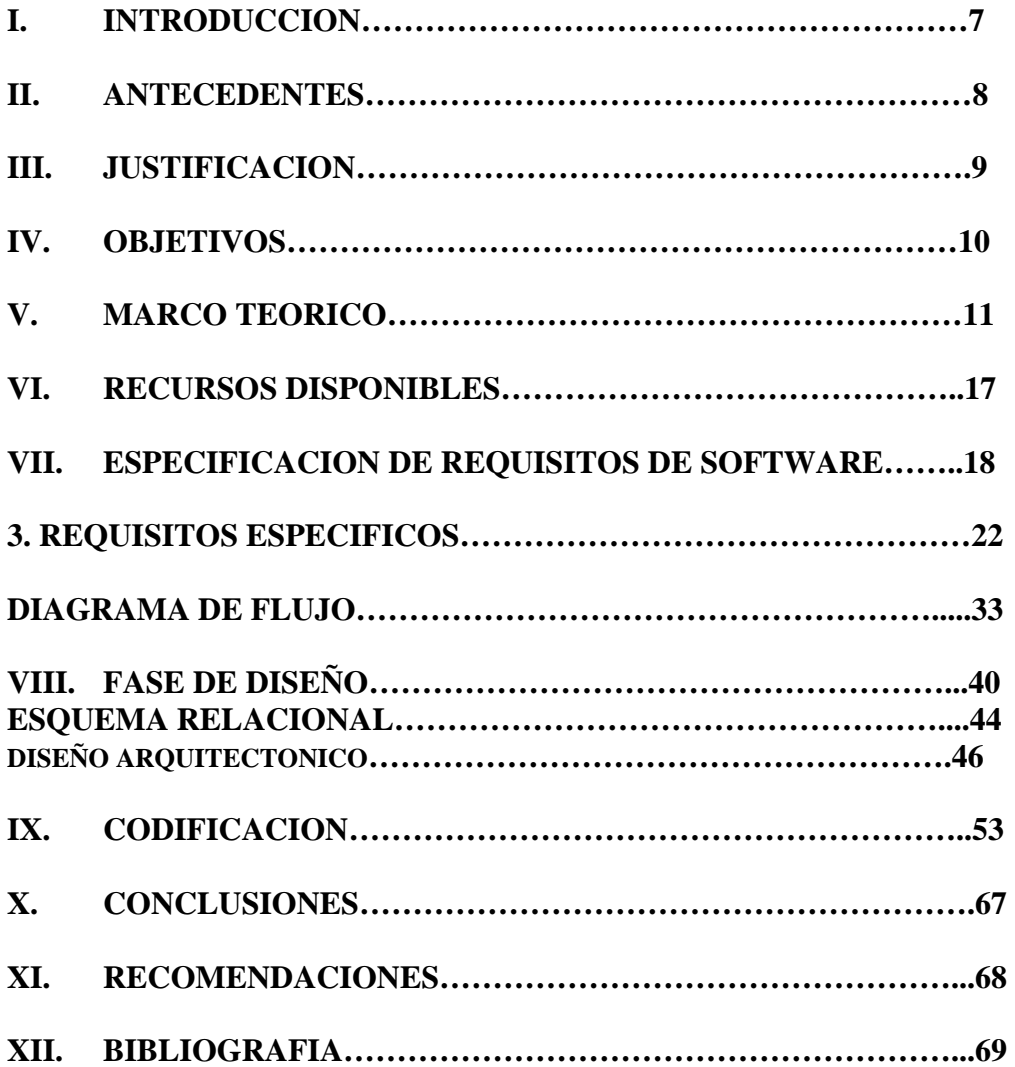

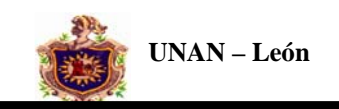

# **I. INTRODUCCIÓN**

 El uso de sistemas informáticos ha tenido y seguirá teniendo un desarrollo acelerado en lo que va del tiempo.

En la actualidad y ante la exigencia que se requiere hoy en día de llevar un sistema computarizado nos vemos con el agrado y placer de elaborar un proyecto basado en un Sistema de Control y Facturación para el Country Club de la Ciudad de Chinandega que tiene como objetivo principal brindar un mejor servicio a cada uno de sus socios y a la vez permitir actualizar datos.

La información que procesara el Sistema tiene que ver con los siguientes datos:

Socios, Beneficiarios, Pagos Mensuales, Pagos de Facturas, Proveedores, Productos y los Pagos pendientes del Club., el cual tendrá las características de Fiabilidad, Seguridad y una interfaz fácil de manejar para el usuario y que cumpla con todas las funciones necesarias garantizando así un mejor Control de la Información y brindar un Servicio de Calidad a todos sus Socios.

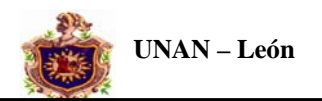

# **II. ANTECEDENTES**

 El centro de diversión Country Club de la ciudad de Chinandega no ha contado anteriormente con ningún tipo de sistema automatizado que lleve el control y el manejo de la información, si no que se ha llevado hasta el día de hoy manualmente, Se lleva el control de la información con ayuda del programa Excel en el que se lleva el estado de cuenta del club, el control de cada uno de los clientes se realiza en un libro de registros, y los datos de los socios se registran en una tarjeta la cual se elabora manualmente, por ende elaboraremos un sistema automatizado capaz de llevar un control de toda la información con el fin de facilitar y dar mayor rapidez al trabajo del usuario de esta aplicación.

 En la Universidad Nacional Autónoma de Nicaragua, hasta el día de hoy no se ha elaborado un sistema con una plataforma Visual.Net 2003

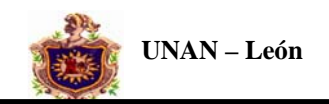

# **III. JUSTIFICACION**

La realización de nuestro trabajo facilitara el control de la información que se maneja en el Country Club, realizándola de manera automática en base a los datos de entrada que se le proporcionen, mejorando así la obtención de la información y contando con una mejor presentación de documentos y generación de Informes que el Club necesita.

La realización de este trabajo nos permite además adquirir nuevos conocimientos que serán de mucha utilidad en nuestra vida profesional.

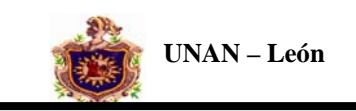

# **IV. OBJETIVOS**

### **OBJETIVO GENERAL**

 Desarrollar un sistema software que automatice el control y manejo de los socios y cada una de las actividades que realiza el centro de diversión Country Club de la ciudad de Chinandega.

### **OBJETIVOS ESPECIFICOS**

- Almacenar información que maneja el centro de diversiones Country Club en una base de datos utilizando la plataforma SQL Server 2000.
- Respaldar la Base de Datos Automáticamente.
- Generar Reportes con la información actualizada.
- Realización de consultas relacionadas con información almacenada en la Base de Datos CountryBD.
- Utilización de Microsoft Visual Basic.Net 2003 para generar la Aplicación.

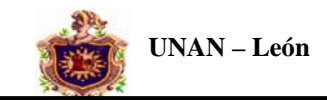

# **V. MARCO TEORICO**

 Hoy en día la mayor parte de nuestra sociedad se apoya en la tecnología de sistemas de información, ya sea directa o indirectamente para trabajar con mayor eficiencia.

 Las computadoras y los sistemas de información ocupan un sitio especial en las empresas donde facilitan de forma eficiente las distintas operaciones. Todos estos sistemas necesitan principalmente software. Un software no es más que un conjunto de instrucciones que le indican al usuario la acción que debe ejecutar.

 Los sistemas de información basados tienen diversas finalidades que van desde el procesamiento de transacciones de una empresa para decidir sobre asuntos que se presentan con frecuencia.

 A medida son empleados cada vez mas por personas que no son especialistas en informática, el rostro del desarrollo de sistemas de información adquiere una gran trascendencia.

 El desarrollo de sistemas puede considerarse, en general formado por dos grandes componentes:

> $\mathbb X$  El Análisis de Sistemas.  $\%$  Diseño de Sistemas.

 El análisis de sistemas: es el proceso de clasificación e interpretación de hechos, diagnósticos de problemas y el empleo de la información para recomendar mejoras al sistema.

 El diseño de sistemas: es el proceso de planificar, reemplazar o complementar un sistema organizacional existente.

 Nuestro Sistema es basado en una plataforma Microsoft Visual Basic Net 2003, que contiene un conjunto de herramientas y clases de acceso a datos que hace más fácil que nunca la creación de aplicaciones de Base se Datos SQL SERVER 2000. Todas estas herramientas que necesitan los desarrolladores se encuentran ahora incluidas en el entorno de desarrollo integrado de Visual Studio. En nuestro trabajo incluimos algunas de las muchas herramientas y nuevas características de SQL SERVER 2000, en base a nuestro trabajo podemos hacer una muestra de la forma de utilizar estas herramientas.

**NET**. Es un marco de trabajo que facilita el desarrollo de tecnología. Dicho marco de trabajo está compuesto por herramientas de desarrollo (Visual Studio.net), Servidores de soluciones, Sistemas Operativos y servicios al cliente. Todo este conjunto

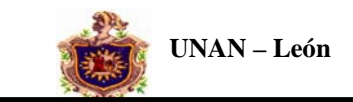

componentes orquestados nos dan la oportunidad de crear soluciones para el desarrollo y el manejo de información del usuario.

 Con Visual Basic .NET, los programadores pueden seguir aprovechando sus conocimientos y capacidades para crear la próxima generación de aplicaciones y servicios Web XML.

# **Requerimientos del sistema para Visual Basic .NET**

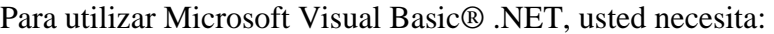

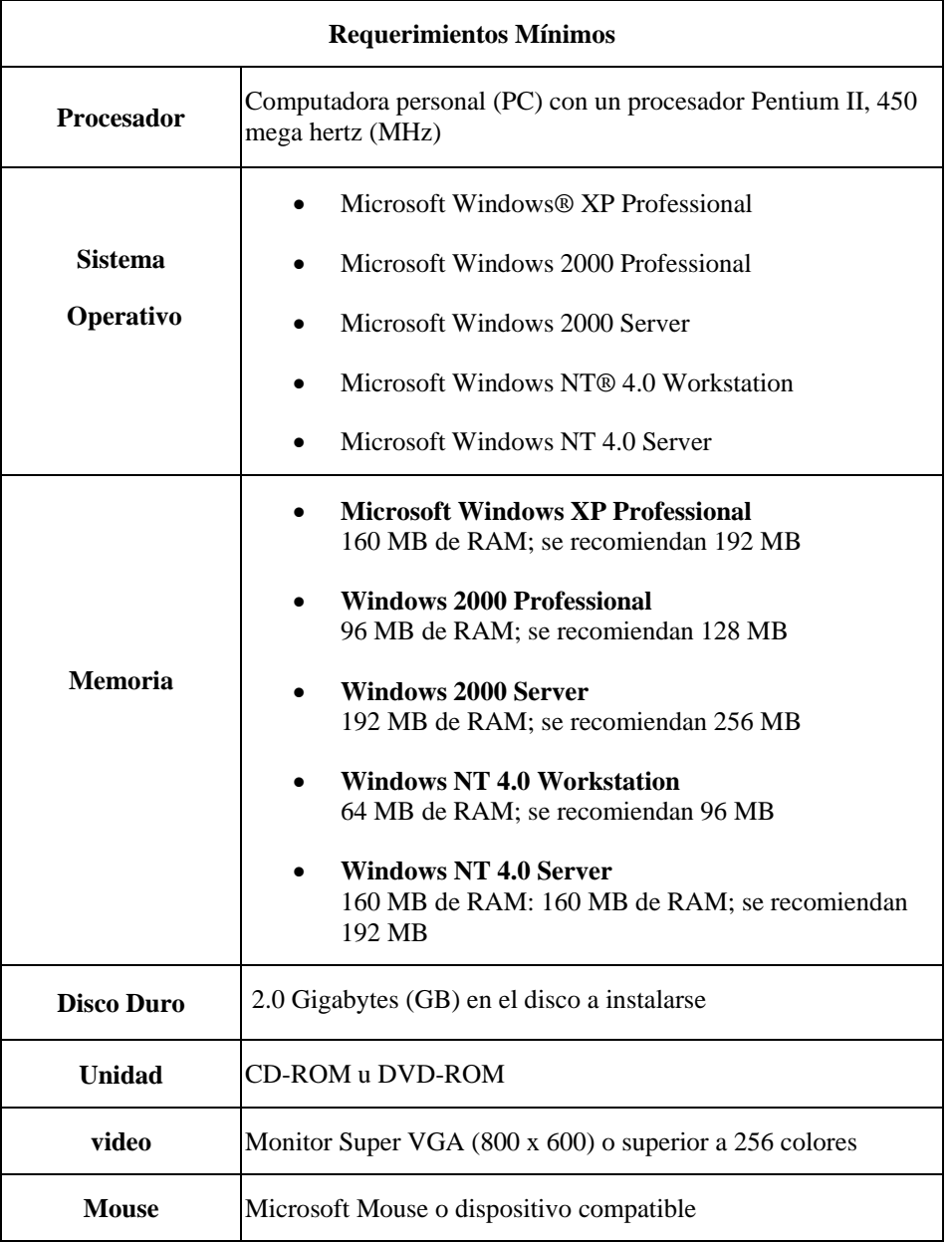

 Con Microsoft Visual Studio .NET, un producto con visión de futuro y a la vez práctico, ha llegado la herramienta de programación para crear la próxima generación de aplicaciones. Visual Studio .NET, la única y completa herramienta para crear e integrar aplicaciones y servicios Web XML con rapidez, aumenta notablemente la productividad de los programadores a la vez que mejora las operaciones.

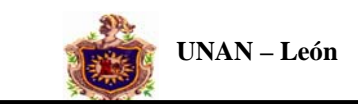

 Visual Studio .NET es el único entorno de programación creado exclusivamente para servicios Web XML.

 **SQL Server 2000**. Es la versión actual del DBMS (Data Base Management System, **...**) y es un producto clave en la estrategia .NET. Esta versión incluye mejoras en: confiabilidad, flexibilidad, seguridad, administración y funcionalidades Web.

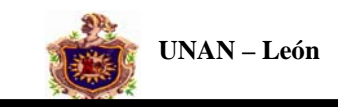

## **Metodología De Trabajo**

 Diseño Metodológico: Para el desarrollo de nuestra aplicación utilizaremos el ciclo de vida clásico del software o modelo de cascada, ya que nos permite realizar cada una de las etapas del software de una manera independiente.

Las etapas a seguir para el desarrollo de este Software son las siguientes:

### • **Ingeniería del sistema**

El trabajo de Desarrollo de Software comienza con la ingeniería del mantenimiento de sistemas y consiste en hacer un estudio del ámbito del problema estableciendo los requisitos generales a un nivel superior. Además se amplían las técnicas de elaboración y evaluación del proyecto.

### • **Análisis de requisitos software**

Los desarrolladores ponen su atención en la información que manejara el software, las funciones que ejecutara el rendimiento y las interfaces hombre máquina requerida. Como resultado del Análisis se obtiene un documento llamado ERS (Especificación de Requisitos del Software).

### • **Diseño del sistema**

Es un proceso de varios pasos que se centra en cuatro aspectos del software: Estructura de Datos Arquitectura del Software Detalle Procedimental Caracterización de las Interfaces

### • **Codificación**

Consiste en traducción del Diseño en un formato legible para la maquina

### • **Pruebas**

Consiste en asegurar que las entradas del sistema produzcan los resultados deseados

## • **Mantenimiento**

Actividad de mantener a tono el software

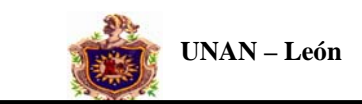

 **Gráficamente el modelo de ciclo de vida clásico se representa de la siguiente manera:** 

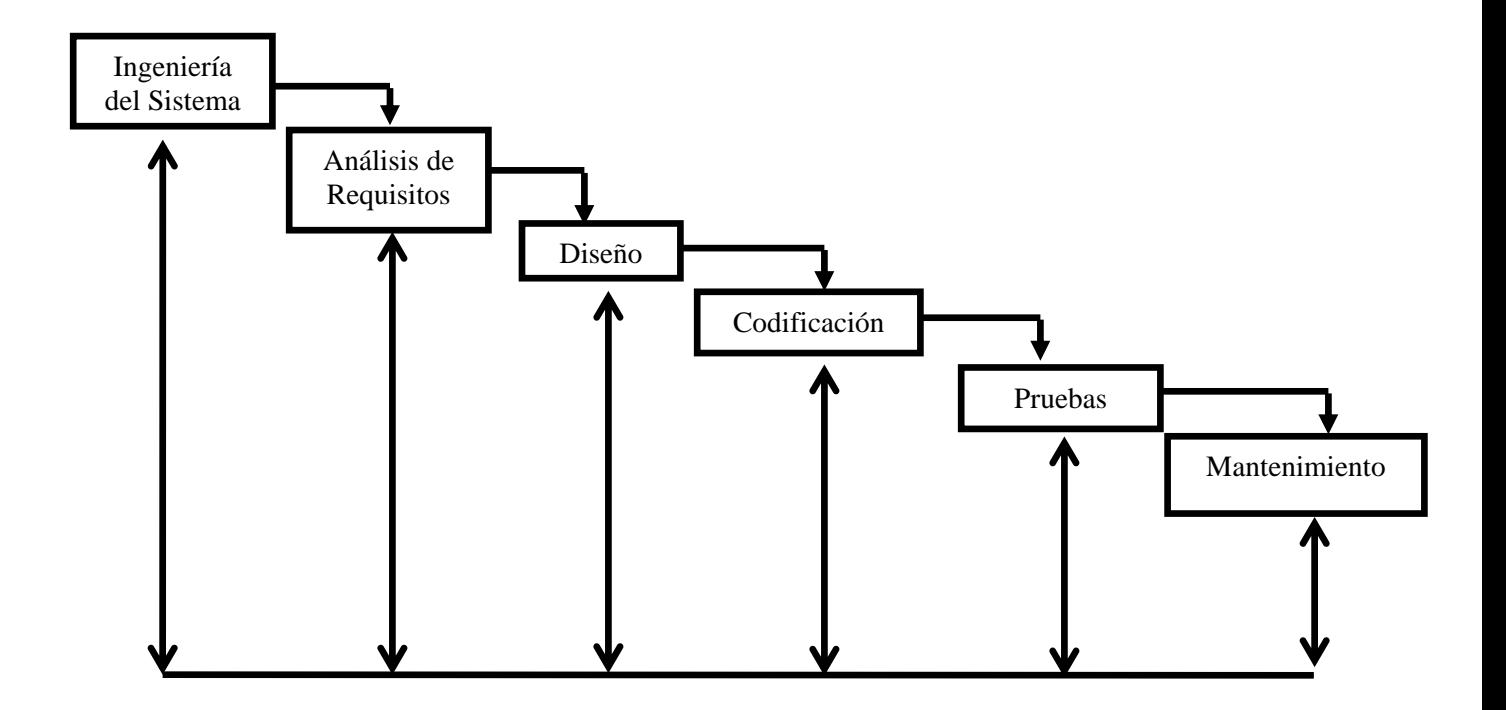

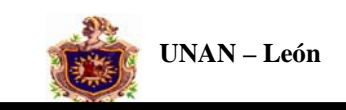

# **VI. RECURSOS DISPONIBLES Y NECESARIOS**

### **Software**

- Sistema Operativo Windows XP Profesional
- Office 2000
- Easy Case Professional v 4.21
- Visual Studio.Net 2003
- SQL Server 2000

## **Hardware**

- PC Pentium 3 con 256Mb de RAM
- Disco Duro de 40 GB
- Impresora HP
- Unidad de CD-RW Compaq.
- Unidad de Disquete de HD 3½.

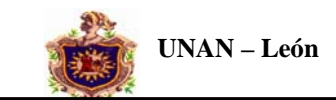

# **VII. ESPECIFICACION DE REQUISITOS DEL SOFTWARE**

#### **1. Introducción:**

#### **1.1 Propósito:**

 Definir detalladamente los requisitos del Software que debe cumplir la aplicación "Sistema automatizado de información del centro Country Club", la cual consiste en llevar control de toda la información de los socios de este centro.

#### **1.2 Alcances:**

La aplicación se denomina **"Sistema de Control Country Club".** 

Las funciones que realizará el software son las siguientes:

- a) Registro de los datos generales de cada socio.
- b) Registro de los Beneficiarios de cada socio.
- c) Registro de los pagos de cuota mensuales de cada socio
- d) Registro de Facturas pendientes de cada socio.
- e) Registro de los Proveedores del Club.
- f) Registro de los Productos Existente.
- g) Registro de Facturas pendientes del Club.
- h) Generar Consultas
	- Datos Generales de los Socios
	- Datos Generales de los Beneficiarios
	- Datos de Facturas Pendientes de cada socio
	- Datos de Detalle de Factura
	- Datos de Pagos Mensuales Pendientes de cada socio
	- Datos Generales de los Proveedores del Club
	- Datos de Productos Existentes
	- Datos de Pagos Pendientes de Club
- k) Generar Reportes:
	- Reporte de los Datos Generales del Socio
	- Reporte de Teléfonos de los Socios
	- Reporte de los Datos Generales de los Beneficiarios
	- Reporte de Ventas a los socios
	- Reporte de Pagos Mensuales pendientes
	- Reporte de Facturas Pendientes de los Socios
	- Reporte de Detalle de Factura Pendiente
	- Reporte de Compras del Club
	- Reporte de los Proveedores del Club
	- Reporte de los Productos Existentes

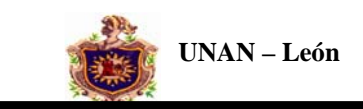

### **1.4 Definiciones, acrónimos y abreviaturas.**

**No\_Socio:** Número asignado al socio para identificarlo.

**Nombre\_Socio:** Nombre de la persona asociada al Club.

**No\_Beneficiario:** Número asignado al beneficiario para identificarlo.

**Nombre\_Beneficiario:** Nombre de la persona que es beneficiaria de un determinado socio.

**Proveedores**: Empresas que abastecen al Club de productos.

**Tipo\_pago:** Son los tipos de pago que puede realizar el socio, pueden ser: Abono o cancelación a una factura o Pago de Mensualidad.

**Pago\_factura:** Factura que tiene pendiente un socio.

**Pago\_Cuota:** Es la cuota mensual que realiza el socio.

**Saldo\_anterior:** Es la cantidad de dinero pendiente de una factura.

**Abono:** Es la cantidad de dinero abonada a una factura pendiente.

**Saldo\_actual:** Es la cantidad de dinero que debe el socio después de hacer un abono a una factura.

**Existencia:** Es la cantidad existente de un producto.

**Cliente específico:** Al seleccionar esta opción nos permitirá facturar una venta a un determinado socio ya sea de crédito o de contado.

**Mis facturas:** Son las facturas de compra que realiza el Club a los proveedores.

### **1.5 Documentos De Referencia.**

Los documentos que nos han servido de guía para la elaboración son los siguientes:

## **Documentación Proporcionada por el Country Club**

- ∼ Informe de Socios, Beneficiarios, Productos, Proveedores
- ∼ Manual de Visual Basic.Net 2003 y SQL Server 2000

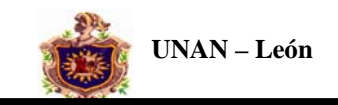

### **Monografías**

- ∼ Sistema de Planillas
- ∼ Sistema Automatizado de Información Cooperativa de servicios de Taxis de León Rigoberto López Pérez".
- **Paginas WEB**
- ∼ www.lawebdelprogramador.com
- ∼ [www.microsoft.com](http://www.microsoft.com/)
- ∼ [www.apex.com](http://www.apex.com/)

### **1.5 Visión General**

Primero se realizará una descripción general del software que se desea desarrollar, posteriormente se estudiará cada uno de los requisitos específicos de manera individual.

### **2. Descripción General**

### **2.1 Relaciones del producto:**

El Sistema interactúa con la base de datos BDCountry.

El producto final se desarrollará e implementará con una PC con las siguientes características:

- LG Pentium 3 con 512 MG de RAM.
- Disco Duro de 80 GB
- Sistema Operativo Windows XP Profesional
- Unidad de CD-RW LG.
- $\cdot \cdot$  Unidad de Disquete de HD 3½.

### **2.2 Restricciones Generales**

El software base que se utiliza es Visual Basic.Net 2003, se desarrollará para una sola persona y una sola máquina.

### **2.3 Funciones Del Sistema**

El producto Software debe contemplar todas las actividades que desarrolle manualmente la Lic. Rafaela Molina del centro de diversiones Country Club siendo estas:

### **Registro de los datos generales de los socios:**

- $\triangleright$  Numero del Socio
- ¾ Nombre del Socio
- ¾ Nombre del Cónyuge

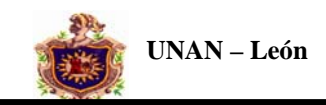

- ¾ Numero de Cédula
- $\triangleright$  Dirección Casa
- ¾ Teléfono Casa
- $\triangleright$  Lugar de Trabajo
- ¾ Teléfono Trabajo
- ¾ Teléfono Celular
- $\triangleright$  Nombre del Propietario

### **Registro de los Beneficiarios del socio.**

- $\triangleright$  Número del Beneficiario
- $\triangleright$  Nombre del Beneficiario
- ¾ Parentesco
- $\triangleright$  Edad
- $\triangleright$  Fecha de Nacimiento

# **Registro del Tipo de Pago del Socio:**

- ¾ Número del Socio
- $\triangleright$  Tipo de Pago
- $\triangleright$  Año
- ¾ Mes
- $\triangleright$  Código de Factura
- ¾ Número de Recibo
- $\triangleright$  Cantidad Pagada

## **Registro de Factura:**

- ¾ Número del Socio
- ¾ Código de Factura
- $\triangleright$  Subtotal
- $\triangleright$  IVA
- $\triangleright$  Total
- ¾ Estado de Pago

## **Registro de Detalle de Factura:**

- ¾ Número del Socio
- $\triangleright$  Código de Factura
- ¾ Código de Producto
- ¾ Código de Proveedor
- $\triangleright$  Cantidad
- ¾ Precio Unitario
- ¾ Precio Unitario Compra
- $\triangleright$  Subtotal

## **Registro de Productos:**

- ¾ Código del Producto
- ¾ Código del Proveedor
- $\triangleright$  Nombre del Producto
- $\triangleright$  Precio Unitario
- ¾ Precio Unitario Compra

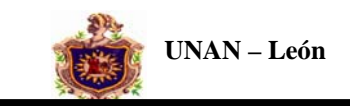

- $\triangleright$  Unidad de Medida
- ¾ Cantidad Comprada
- $\triangleright$  Cantidad Existente

#### **Registro Proveedores:**

- ¾ Código del Proveedor
- ¾ Nombre del Proveedor
- $\triangleright$  Dirección del Proveedor
- ¾ Teléfono Proveedor

#### **Registro de Usuario:**

- $\triangleright$  Usuario
- $\triangleright$  Tipo de usuario

### **2.4 Características Del Usuario**

 El usuario final de la aplicación será una persona cuya experiencia Informática es escasa, motivo por el cual además de incluir ayuda en el producto final, el usuario recibirá entrenamiento para su utilización.

### **3. REQUISITOS ESPECIFICOS**

### **3.1. REQUISITOS FUNCIONALES. 3.1.1CAPTURA Y VALIDACION DEL USUARIO 3.1.1.1 ESPECIFICACION 3.1.1.1.1. INTRODUCCION**

 Este proceso deberá capturar y validar al tipo de usuario que accederá al sistema, en dependencia de este tendrá permisos o restricciones al sistema.

### **3.1.1.1.2 ENTRADAS**

Se deberá introducir el nombre del usuario que accederá al sistema.

### **3.1.1.1.3 PROCESO**

 Se verifica que el usuario ingresado sea válido. Si el nombre es correcto entra al menú principal de lo contrario se le pedirá que introduzca un usuario valido.

#### **3.1.1.1.4 SALIDAS**

 Si el usuario es inválido se presentara un mensaje indicándole que el nombre de usuario que ha introducido no tiene permiso para entrar el sistema

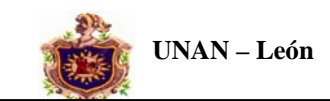

# **3.1.2. CAPTURA DE DATOS GENERALES DEL SOCIO 3.1.2.1. ESPECIFICACIÓN**

## **3.1.2.1.1. INTRODUCCIÓN**

 Este proceso deberá capturar los datos del socio, los cuales serán registrados en su respectiva tabla en la base de datos.

### **3.1.2.1.2 ENTRADAS**

Información requerida para codificar a un determinado socio por pantalla:

- $\triangleright$  Numero del Beneficiario
- $\triangleright$  Nombre del Beneficiario
- $\triangleright$  Parentesco
- $\triangleright$  Edad
- $\triangleright$  Fecha de Nacimiento

### **3.1.2.1.3 PROCESO**

Se presentará la pantalla de introducción de datos al usuario la cual permitirá agregar, editar, eliminar, modificar un determinado registro. Los datos anteriormente mencionados son de carácter obligatorio para generar cada registro en la tabla correspondiente a los datos generales de los Beneficiarios.

### **3.1.2.1.4. SALIDAS**

Con todos los datos antes mencionados se generará la inclusión de un nuevo Beneficiario en la respectiva tabla.

#### **3.1.3 CAPTURA DEL TIPO DE PAGO 3.1.3.1 ESPECIFICACION 3.1.3.1.1 INTRODUCCIÓN**

 Este proceso tiene como objetivo llevar el control del tipo de pago que realizará el socio.

## **3.1.3.1.2 ENTRADAS**

Información requerida para llevar un control de los tipos de pagos que realizan los socios.

- Número del Socio
- Tipo de Pago
- Año
- Mes
- Código de Factura
- Número de Recibo
- Cantidad Pagada

### **3.1.3.1.3. PROCESO**

Se presentará la pantalla de introducción de datos al usuario la cual permitirá seleccionar el tipo de pago que realizará el socio, si es un pago de mensualidad o es una factura pendiente y se guardarán los datos correspondientes al tipo de pago que se

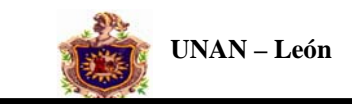

seleccione. Los datos anteriormente mencionados son de carácter obligatorio para generar cada registro en la tabla correspondiente al control de los socios con pagos pendientes.

# **3.1.3.1.4. SALIDAS**

Con todos los datos antes mencionados se generará la inclusión o salida de un tipo de pago pendiente en la respectiva tabla.

### **3.1.4. CAPTURA DE LOS DATOS DE LA FACTURA 3.1.4.1 ESPECIFICACIÓN 3.1.4.1.1. INTRODUCCIÓN**

Este proceso deberá capturar toda la información requerida para llevar el control de los datos de la factura pendiente.

### **3.1.4.1.2. ENTRADAS**

Información requerida para llevar el control de los datos de la factura pendiente.

- ¾ Número del Socio
	- $\triangleright$  Código de Factura
	- $\triangleright$  Subtotal
	- $\triangleright$  IVA
	- > Total
	- $\triangleright$  Estado de Pago

### **3.1.4.1.3. PROCESO**

 Se presentará la pantalla de introducción de datos al usuario la cual permitirá agregar, editar, eliminar, modificar un determinado registro. Los datos anteriormente mencionados son carácter obligatorio para generar cada registro en la tabla del control de los datos de la factura.

### **3.1.4.1.4. SALIDAS**

 Con todos los datos antes mencionados se generará la inclusión de una nueva factura en la respectiva tabla.

### **3.1.5 CAPTURA DE LOS DATOS DEL DETALLE DE LA FACTURA 3.1.5.1. ESPECIFICACIÓN 3.1.5.1.1. INTRODUCCIÓN**

 Este proceso deberá capturar toda la información requerida para llevar el control de los datos del detalle de la factura.

## **3.1.5.1.2. ENTRADAS**

Información requerida para llevar el control de los datos del club.

- ¾ Número del Socio
- $\triangleright$  Código de Factura
- $\triangleright$  Código de Producto

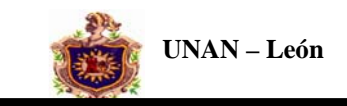

- $\triangleright$  Código de Proveedor
- $\triangleright$  Cantidad
- $\triangleright$  Precio Unitario
- ¾ Precio Unitario Compra
- $\triangleright$  Subtotal

### **3.1.5.1.3. PROCESO**

Se presentará la pantalla de introducción de datos al usuario. Los datos anteriormente mencionados son de carácter obligatorio para generar cada registro en la tabla detalle de la factura.

### **3.1.5.1.4. SALIDAS**

Con todos los datos antes mencionados se generará la inclusión de la información en la respectiva tabla.

#### **3.1.6 CAPTURA DE LOS PRODUCTOS 3.1.6.1. ESPECIFICACIÓN 3.1.6.1.1. INTRODUCCIÓN**

 Este proceso deberá capturar toda la información requerida para llevar el control de los productos.

### **3.1.6.1.2. ENTRADAS**

Información requerida para llevar el control de los productos.

- ¾ Código del Producto
- ¾ Código del Proveedor
- ¾ Nombre del Producto
- ¾ Precio Unitario
- ¾ Precio Unitario Compra
- $\triangleright$  Unidad de Medida
- ¾ Cantidad Comprada
- $\triangleright$  Cantidad Existente

### **3.1.6.1.3. PROCESO**

 Se presentará la pantalla de introducción de datos de los productos la cual permitirá agregar, editar, eliminar, modificar un determinado registro. Los datos anteriormente mencionados son de carácter obligatorio para generar cada registro en la tabla productos.

## **3.1.6.1.4. SALIDAS**

Con todos los datos antes mencionados se generará la inclusión de un nuevo registro en la respectiva tabla.

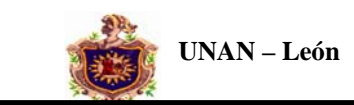

## **3.1.7 CAPTURA DE LOS DATOS DEL PROVEEDOR. 3.1.7.1. ESPECIFICACIÓN 3.1.7.1.1. INTRODUCCIÓN**

 Este proceso deberá capturar toda la información requerida para llevar el control de los datos de los proveedores del Club.

### **3.1.7.1.2. ENTRADAS**

Información requerida para llevar el control de los proveedores del Club.:

- ¾ Código del Proveedor
- ¾ Nombre del Proveedor
- $\triangleright$  Dirección del Proveedor
- ¾ Teléfono Proveedor

### **3.1.7.1.3. PROCESO**

Se presentará la pantalla de introducción de datos del proveedor la cual permitirá agregar, editar, eliminar, modificar un determinado registro. Los datos anteriormente mencionados son de carácter obligatorio para generar cada registro en la tabla proveedores.

### **3.1.7.1.4. SALIDAS**

Con todos los datos antes mencionados se generará la inclusión de un nuevo registro en la respectiva tabla.

# **3.1.8. CAPTURA DE LOS DATOS PARA LA GENERACIÓN DE REPORTE DATOS GENERALES DE LOS SOCIOS.**

# **3.1.8.1. ESPECIFICACIÓN.**

### **3.1.8.1.1. INTRODUCCIÓN.**

 Este proceso deberá capturar toda la información requerida para la generación del reporte que contendrá toda la información necesaria de cada socio.

### **3.1.8.1.2. ENTRADAS**

Información requerida para ver los datos de cada socio.

- ¾ Número de Socio
- $\triangleright$  Nombre del Socio
- ¾ Número de Cédula
- $\triangleright$  Dirección Casa
- $\triangleright$  Teléfono Casa
- $\triangleright$  Lugar Trabajo
- ¾ Teléfono Celular

### **3.1.8.1.3. PROCESO**

Se presentará en pantalla el Reporte con los datos del socio la cual permitirá actualizar información.

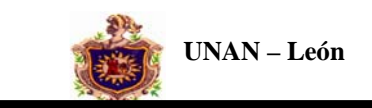

#### **3.1.8.1.4. SALIDAS**

 Con todos los datos antes mencionados se generará un reporte con los datos generales de los socios.

# **3.1.9. CAPTURA DE LOS DATOS PARA LA GENERACIÓN DE REPORTE TELEFONOS DE LOS SOCIOS.**

# **3.1.9.1. ESPECIFICACIÓN.**

#### **3.1.9.1.1. INTRODUCCIÓN.**

Este proceso deberá capturar toda la información requerida para la generación de reportes.

#### **3.1.9.1.2. ENTRADAS**

Información requerida para ver los Teléfonos de los socios.

- ∼ Nombre del Socio
- ∼ Teléfono Casa
- ∼ Teléfono Trabajo
- ∼ Teléfono Celular

#### **3.1.9.1.3. PROCESO**

Se presentará en pantalla el reporte con los teléfonos de los socios el cual nos permitirá actualizar la información.

#### **3.1.9.1.4. SALIDAS**

Con todos los datos antes mencionados se generará el reporte Teléfonos de los Socios.

# **3.1.9. GENERACIÓN DE REPORTE DATOS GENERALES DE LOS BENEFICIARIOS. 3.1.9.1. ESPECIFICACIÓN.**

### **3.1.9.1.1. INTRODUCCIÓN.**

 Este proceso deberá capturar toda la información requerida para la generación del reporte que contendrá toda la información necesaria de cada beneficiario.

#### **3.1.9.1.2. ENTRADAS**

Información requerida para ver los datos de los beneficiarios de cada socio.

- ∼ Número de Socio
- ∼ Número de Beneficiario
- ∼ Nombre Beneficiario
- ∼ Parentesco
- ∼ Edad
- ∼ Fecha de Nacimiento

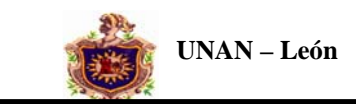

### **3.1.9.1.3. PROCESO**

Se presentará en pantalla el reporte con los datos de los beneficiarios de cada socio el cual nos permitirá actualizar la información.

### **3.1.9.1.4. SALIDAS**

Con todos los datos antes mencionados se generará el reporte Datos Generales de los Beneficiarios.

#### **3.1.10. GENERACIÓN DE REPORTE VENTAS A LOS SOCIOS. 3.1.10.1. ESPECIFICACIÓN.**

#### **3.1.10.1.1. INTRODUCCIÓN.**

 Este proceso deberá capturar toda la información requerida para la generación del reporte que contendrá toda la información requerida de las Ventas realizadas a los Socios.

### **3.1.10.1.2. ENTRADAS**

Información requerida para ver los datos de la Ventas realizadas a cada socio.

- ∼ Número de Socio
- ∼ Código de Factura
- ∼ SubTotal
- ∼ IVA
- ∼ Total
- ∼ Estado de Pago

### **3.1.10.1.3. PROCESO**

Se presentará en pantalla el reporte con los datos de las Ventas realizadas a los socios el cual nos permitirá actualizar la información.

## **3.1.10.1.4. SALIDAS**

Con todos los datos antes mencionados se generará el reporte Ventas a los Socios.

# **3.1.11. GENERACIÓN DE REPORTE PAGOS MENSUALES PENDIENTES 3.1.11.1. ESPECIFICACIÓN.**

### **3.1.11.1.1. INTRODUCCIÓN.**

 Este proceso deberá capturar toda la información requerida para la generación del reporte que contendrá toda la información requerida de los pagos mensuales pendientes de cada socio.

### **3.1.11.1.2. ENTRADAS**

Información requerida para ver los datos de los pagos mensuales pendientes de cada socio.

- ∼ Número de Socio
- ∼ Tipo de Pago
- ∼ Año

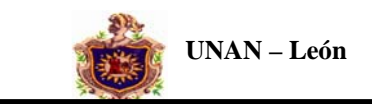

- ∼ Mes
- ∼ Número Recibo
- ∼ Cantidad Pagada

#### **3.1.11.1.3. PROCESO**

Se presentará en pantalla el reporte con los datos relacionados con los pagos mensuales pendientes el cual nos permitirá actualizar la información.

#### **3.1.11.1.4. SALIDAS**

Con todos los datos antes mencionados se generará el reporte Pagos Mensuales Pendientes.

# **3.1.11. GENERACIÓN DE REPORTE ABONO A FACTURA PENDIENTE 3.1.12.1. ESPECIFICACIÓN.**

### **3.1.12.1.1. INTRODUCCIÓN.**

 Este proceso deberá capturar toda la información requerida para la generación del reporte que contendrá toda la información requerida de Abono a Factura de cada socio.

#### **3.1.12.1.2. ENTRADAS**

Información requerida para ver los datos de los Abonos a Facturas de cada socio.

- ∼ Número de Socio
- ∼ Tipo de Pago
- ∼ Año
- ∼ Mes
- ∼ Código de Factura
- ∼ Saldo Anterior
- ∼ Saldo Actual
- ∼ Número Recibo
- ∼ Cantidad Pagada

#### **3.1.12.1.3. PROCESO**

Se presentará en pantalla el reporte con los datos relacionados con los Abonos a Factura pendientes el cual nos permitirá actualizar la información.

### **3.1.12.1.4. SALIDAS**

Con todos los datos antes mencionados se generará el reporte Abono a Factura.

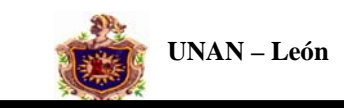

# **3.1.14 GENERACIÓN DE REPORTE DETALLE DE FACTURAS PENDIENTES 3.1.14.1. ESPECIFICACIÓN.**

## **3.1.14.1.1. INTRODUCCIÓN.**

 Este proceso deberá capturar toda la información requerida para la generación del reporte que contendrá toda la información requerida del detalle de las facturas pendientes de los socios.

### **3.1.14.1.2. ENTRADAS**

Información requerida para ver los datos del detalle de las facturas pendientes.

- ∼ Número de Socio
- ∼ Código de Factura
- ∼ Código del Producto
- ∼ Nombre del Producto
- ∼ Cantidad
- ∼ Precio Unitario
- ∼ Total

#### **3.1.14.1.3. PROCESO**

Se presentará en pantalla el reporte con los datos relacionados con el detalle de las facturas pendientes de los socios el cual nos permitirá actualizar la información.

### **3.1.14.1.4. SALIDAS**

Con todos los datos antes mencionados se generará el reporte Detalle de la Factura.

# **3.1.15. GENERACIÓN DE REPORTE COMPRAS DEL CLUB 3.1.15.1. ESPECIFICACIÓN.**

# **3.1.15.1.1. INTRODUCCIÓN.**

 Este proceso deberá capturar toda la información requerida para la generación del reporte que contendrá toda la información requerida de las compras realizadas por el Club.

#### **3.1.15.1.2. ENTRADAS**

Información requerida para ver los datos de las compras del Club.

- ∼ Propietario
- ∼ Código de Factura
- ∼ Código de Producto
- ∼ Nombre de Producto
- ∼ Cantidad Comprada
- ∼ Precio Unitario de Compra
- ∼ Total

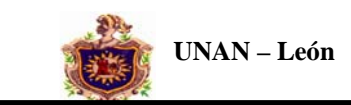

### **3.1.15.1.3. PROCESO**

Se presentará en pantalla el reporte con los datos relacionados con las compras del Club el cual nos permitirá actualizar la información.

## **3.1.15.1.4. SALIDAS**

Con todos los datos antes mencionados se generará el reporte Compras.

#### **3.1.16. GENERACIÓN DE REPORTE PROVEEDORES DEL CLUB 3.1.16.1. ESPECIFICACIÓN.**

### **3.1.16.1.1. INTRODUCCIÓN.**

 Este proceso deberá capturar toda la información requerida para la generación del reporte que contendrá toda la información requerida de los proveedores del Club.

#### **3.1.16.1.2. ENTRADAS**

Información requerida para ver los datos de los proveedores del Club.

- ∼ Código del Proveedor
- ∼ Nombre del Proveedor
- ∼ Dirección del Proveedor
- ∼ Teléfono del Proveedor

#### **3.1.16.1.3. PROCESO**

Se presentará en pantalla el reporte con los datos relacionados de los proveedores del Club el cual nos permitirá actualizar la información.

### **3.1.16.1.4. SALIDAS**

Con todos los datos antes mencionados se generará el reporte Proveedores.

# **3.1.17. GENERACIÓN DE REPORTE PRODUCTOS EN EXISTENCIA 3.1.17.1. ESPECIFICACIÓN.**

# **3.1.17.1.1. INTRODUCCIÓN.**

 Este proceso deberá capturar toda la información requerida para la generación del reporte que contendrá toda la información requerida de los productos en existencia.

#### **3.1.17.1.2. ENTRADAS**

Información requerida para ver los datos del detalle de los productos en existencia.

- ∼ Código de Producto
- ∼ Nombre de Producto
- ∼ Unidad de Medida
- ∼ Cantidad Existente

#### **3.1.17.1.3. PROCESO**

Se presentará en pantalla el reporte con los datos relacionados con los proveedores del Club el cual nos permitirá actualizar la información.

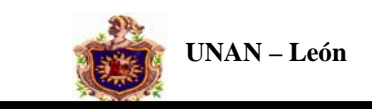

#### **3.1.17.1.4. SALIDAS**

Con todos los datos antes mencionados se generará el reporte Proveedores.

#### **INTERFAZ**

Para generar la información relacionada con el Usuario, control del socio, control de beneficiario, control de pagos mensuales, control de abono a facturas, detalle de la factura, control de productos, control de proveedores y control de productos en existencia del sistema, se realizará mediante formularios que serán nuestras principales interfaces.

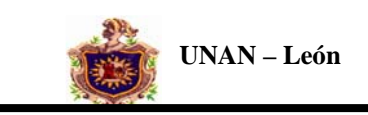

## **DIAGRAMA DE FLUJO**

**NIVEL 0** 

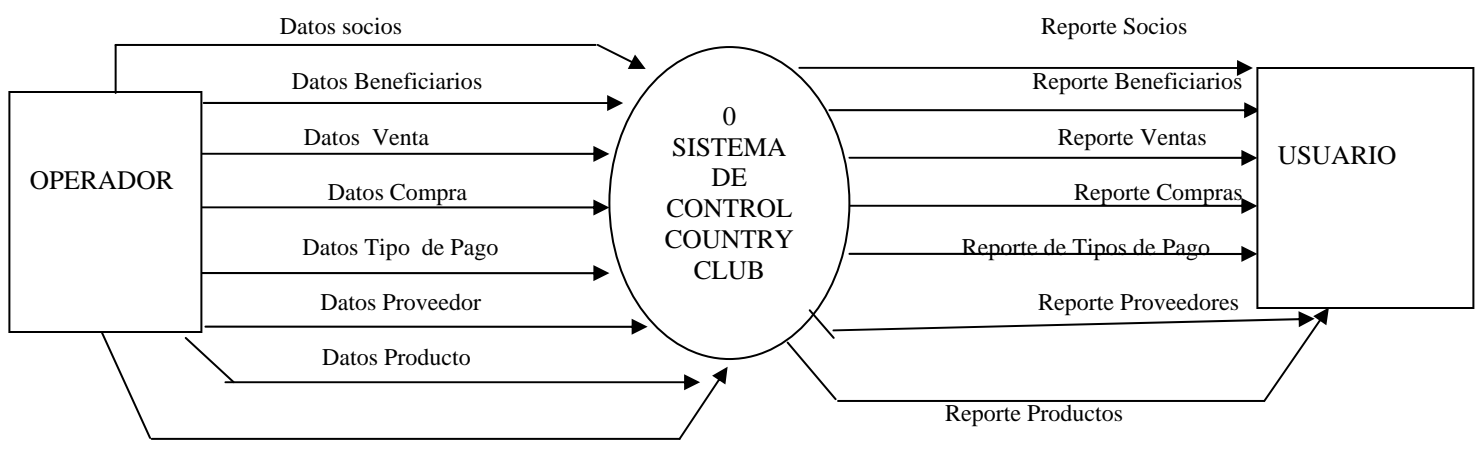

Datos Usuario

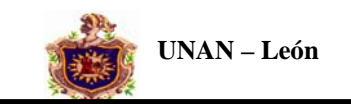

**NIVEL I** 

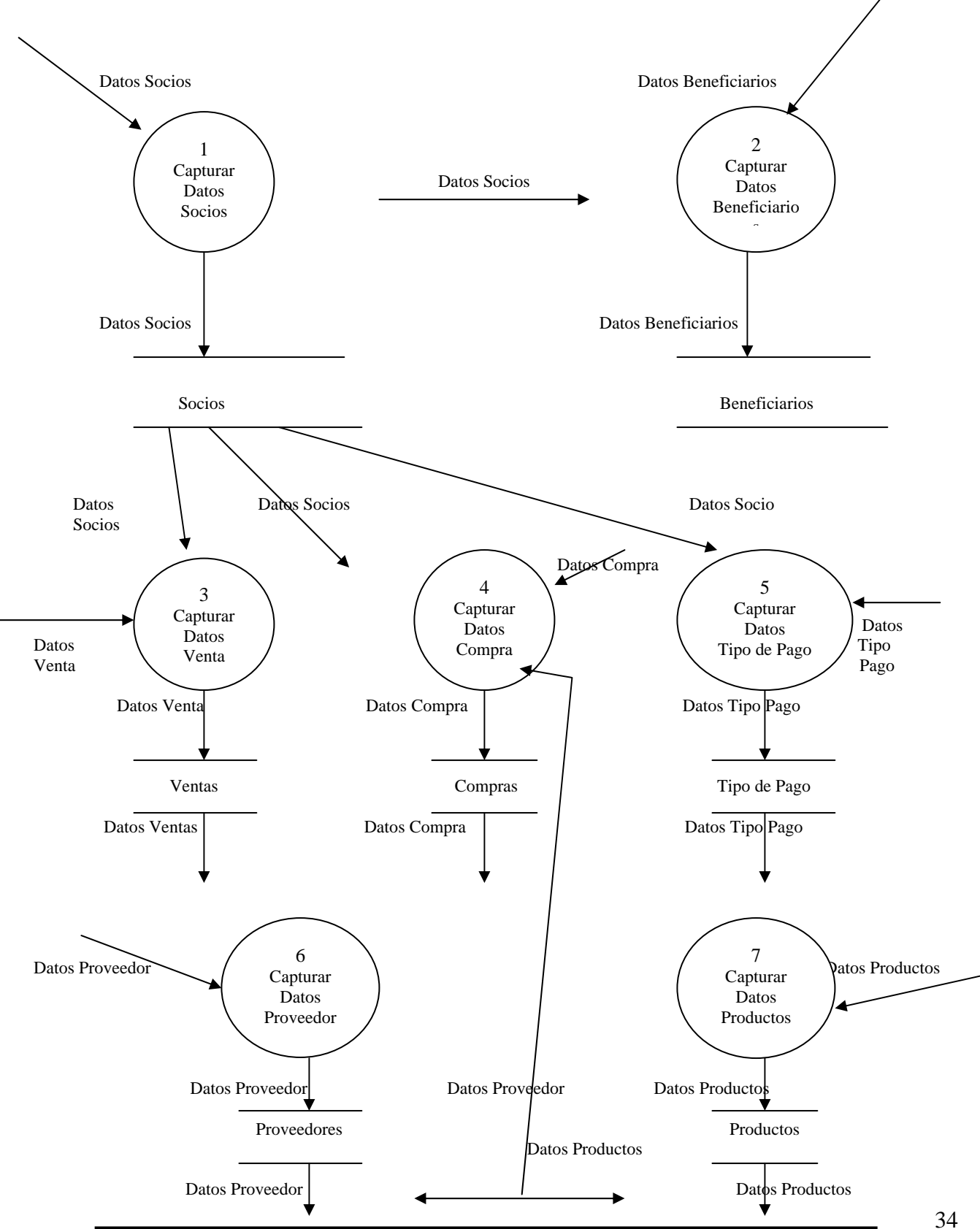

**Sistema de Información Automatizado Country Club con Plataformal.Net 2003** 

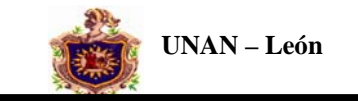

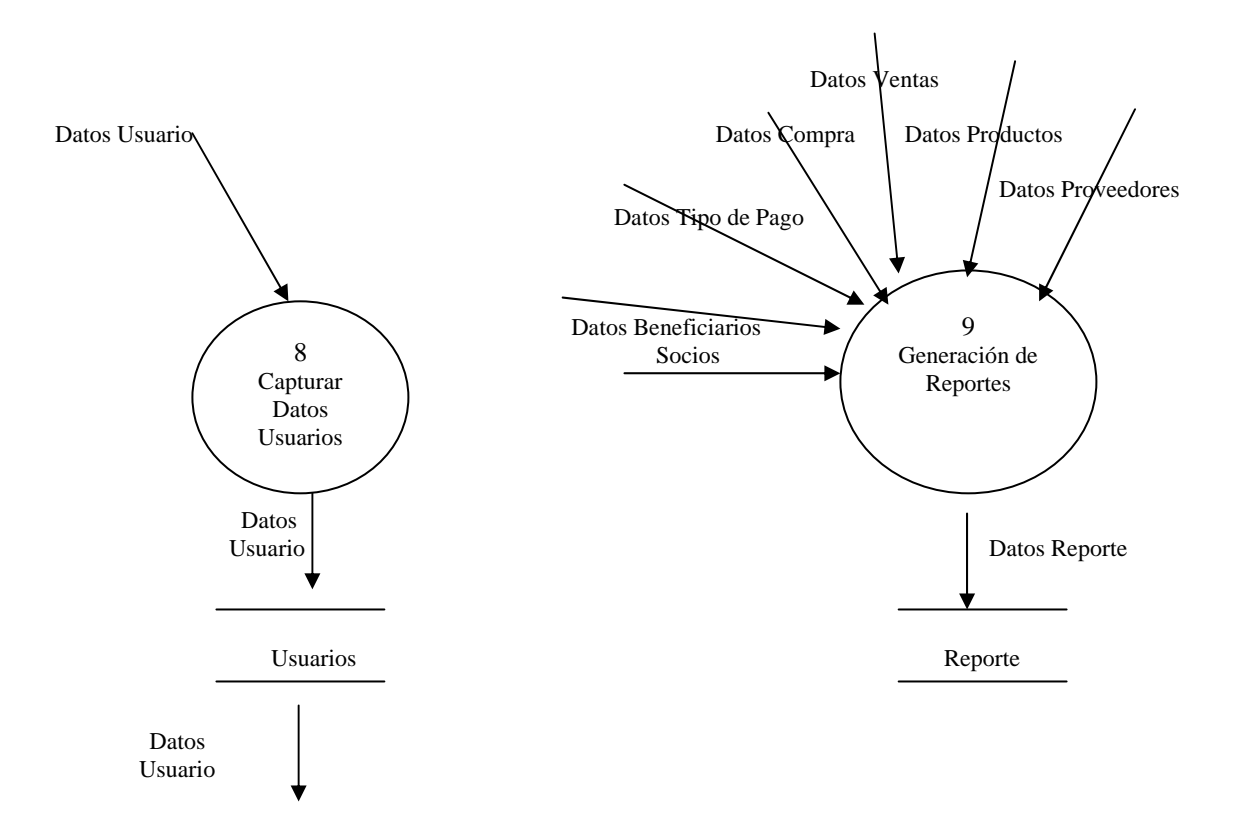

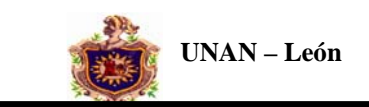

#### **NIVEL II**

#### **DESCOMPOSICIÓN DEL PROCESO 1**

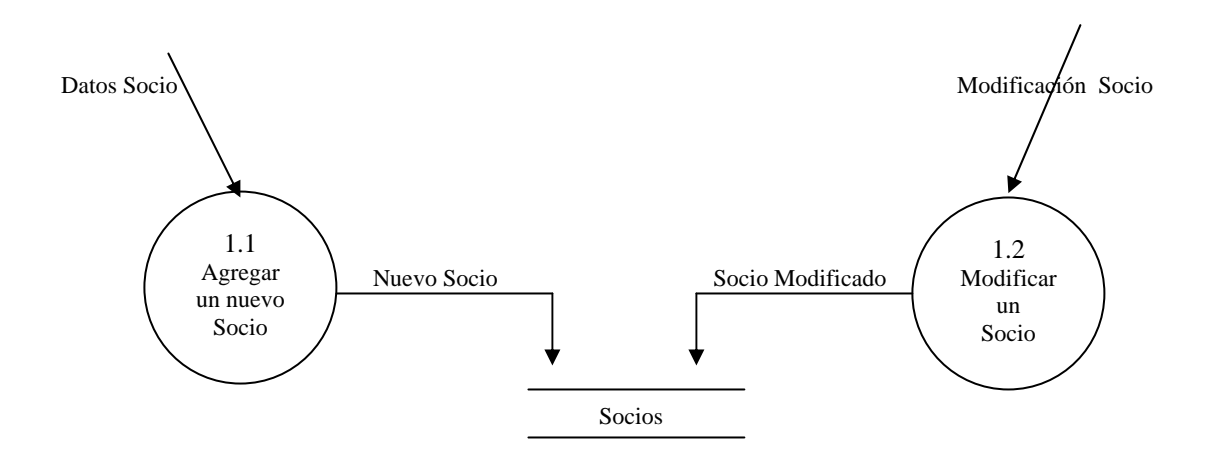

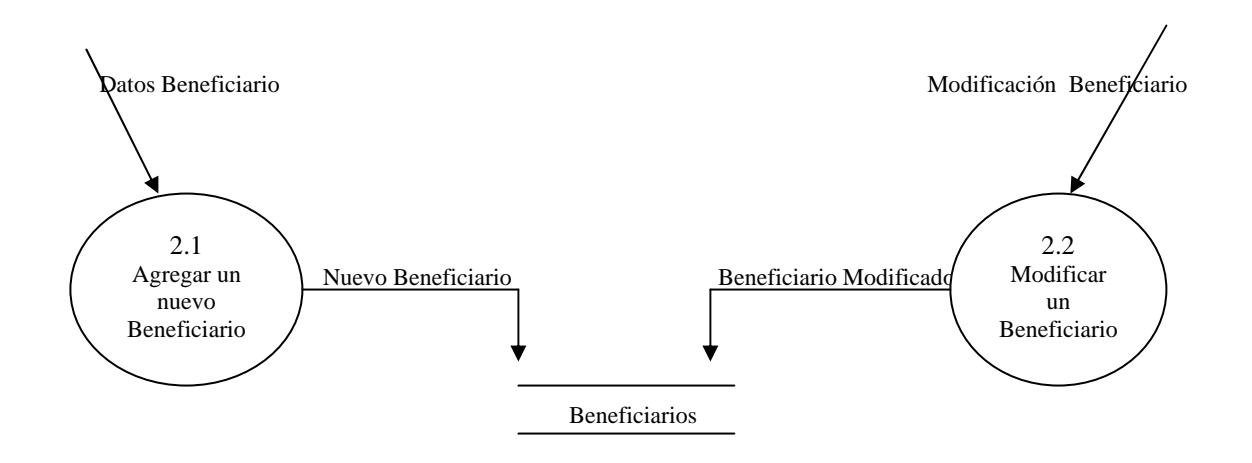

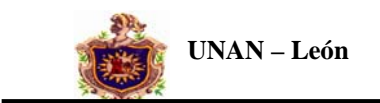

#### **DESCOMPOSICIÓN DEL PROCESO 3**

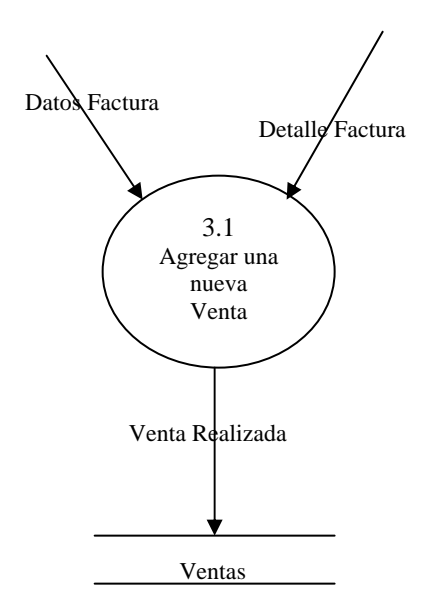

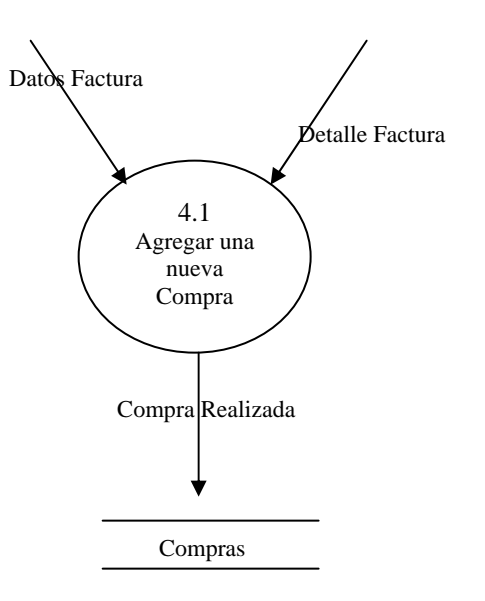

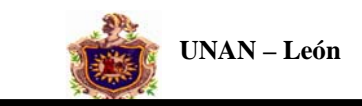

#### **DESCOMPOSICIÓN DEL PROCESO 5**

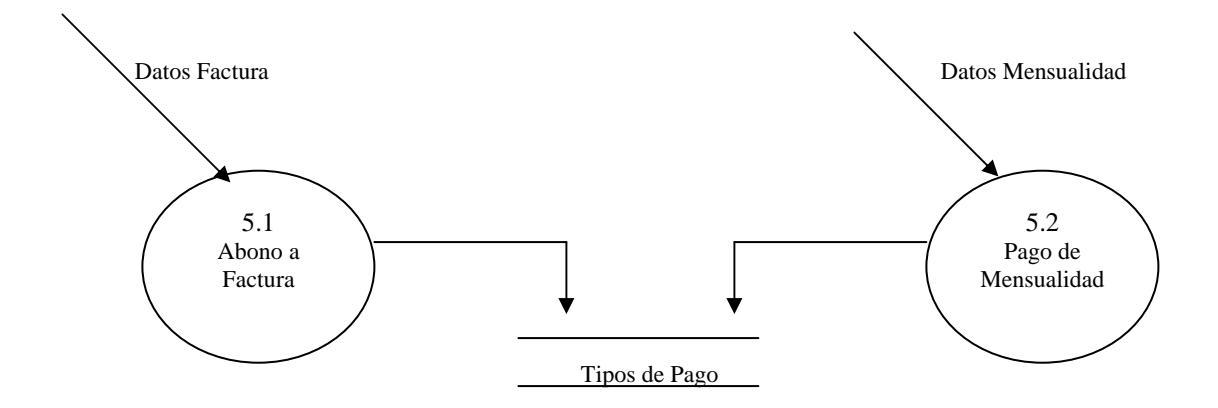

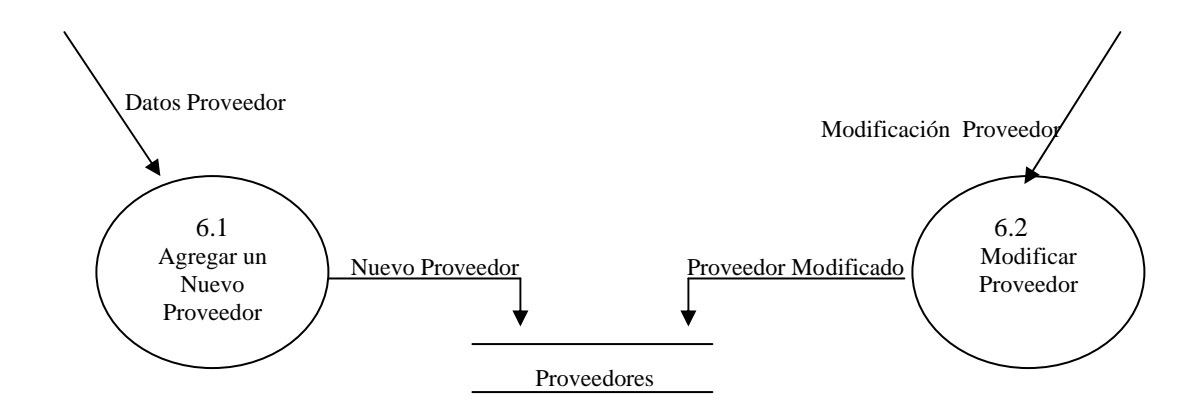

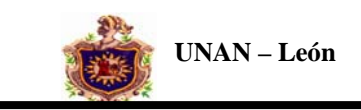

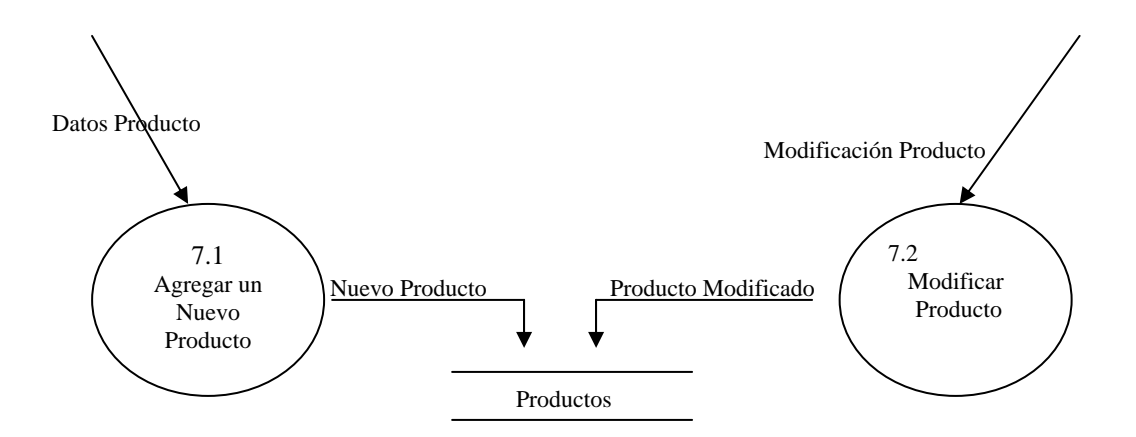

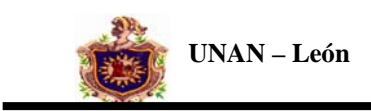

# **VIII. FASE DE DISEÑO**

## **ESTRUCTURA DE LAS TABLAS**

 **Esta tabla contiene la información del tipo de usuario que tendrá acceso al Sistema.**

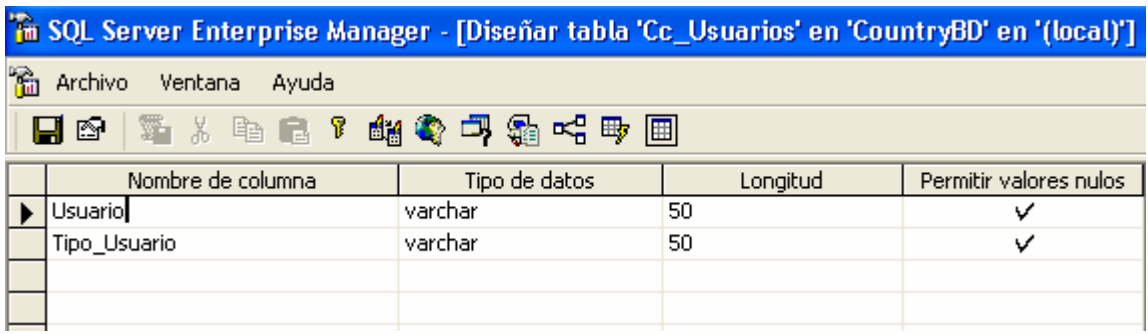

 **Esta tabla contiene la estructura de los datos de los socios que pertenecen al Country** 

 **Club.** 

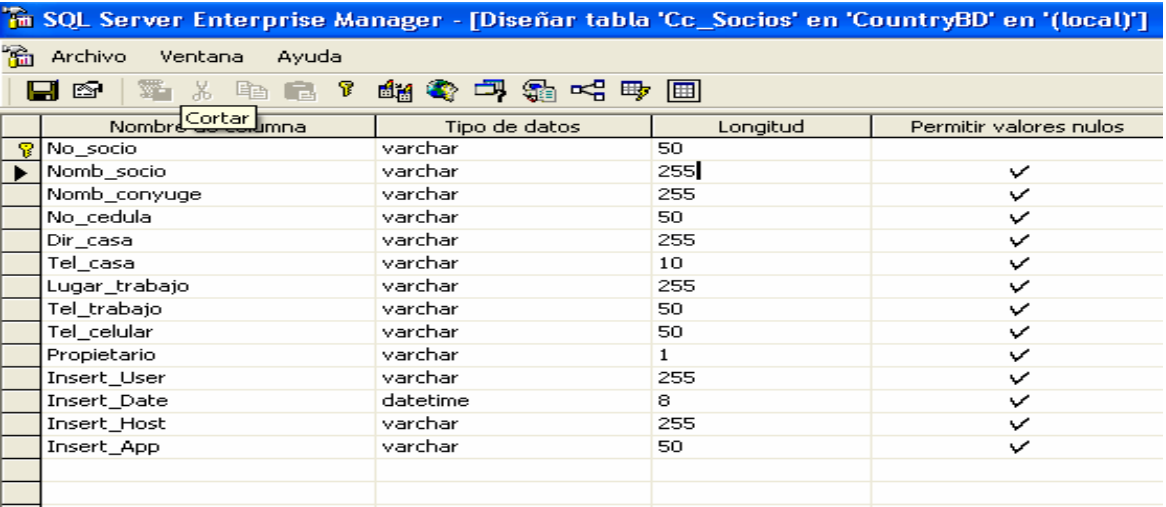

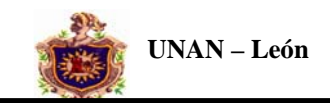

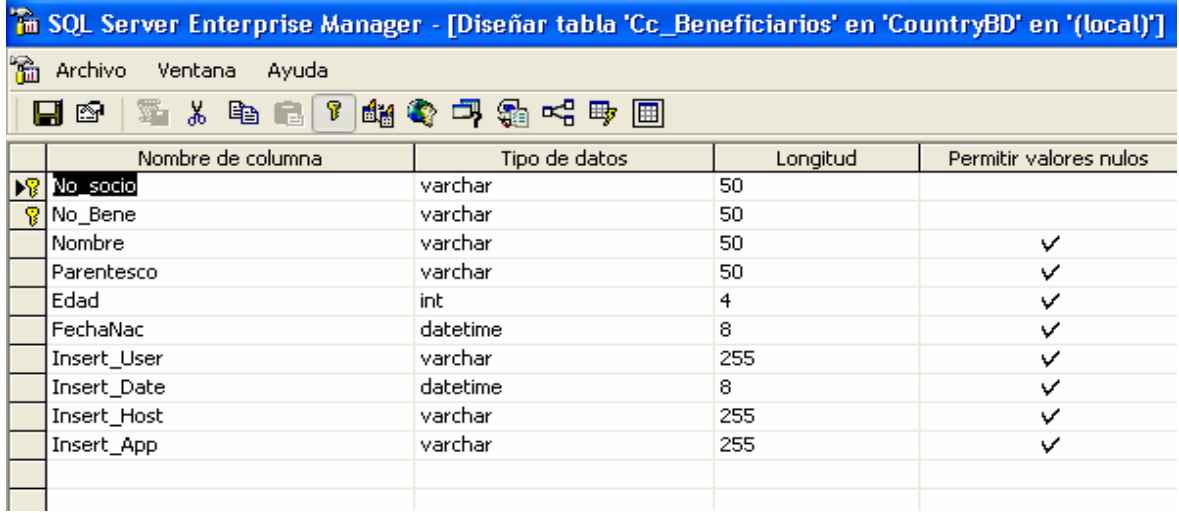

### **Esta tabla contiene la información de los datos de los beneficiarios de cada socio.**

 **Esta tabla contiene la información de los tipos de pagos de cada socio.** 

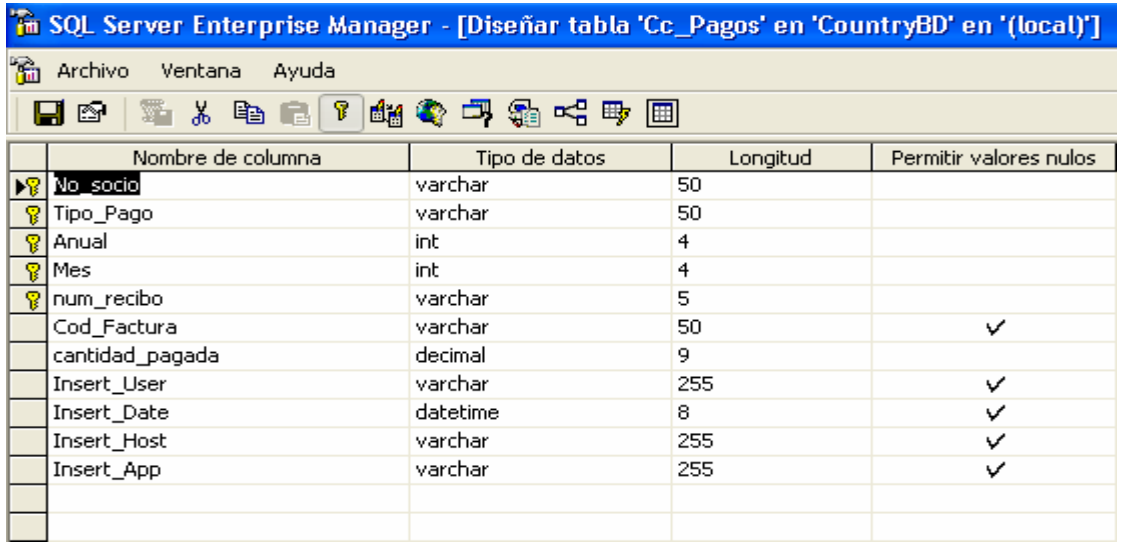

**Esta tabla contiene toda la información de las facturas de compras y ventas del Club.** 

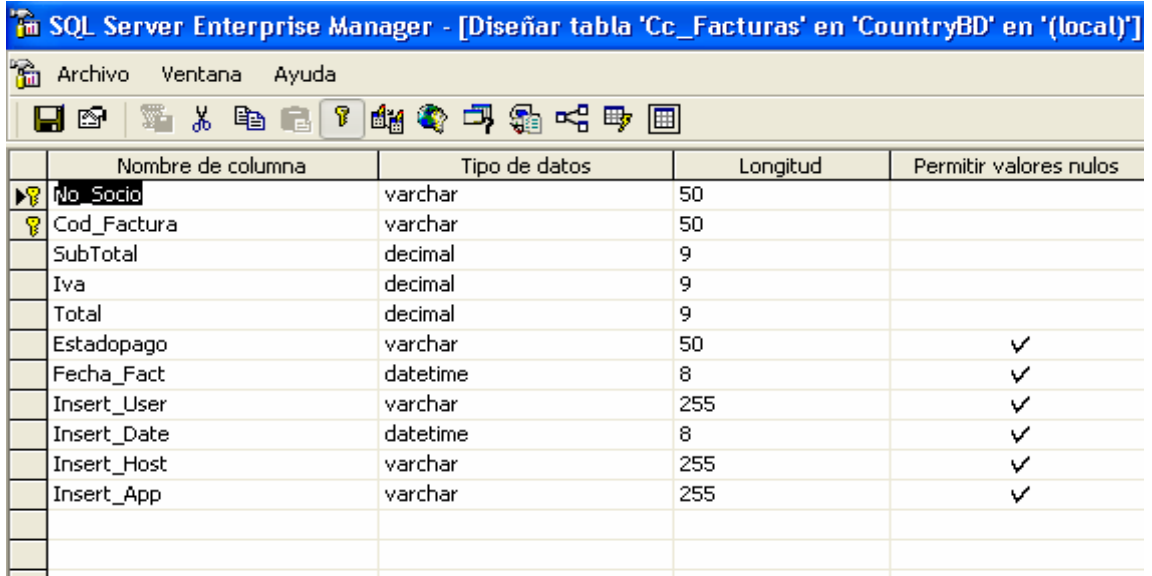

**Esta tabla contiene la información del detalle de las facturas de compras y ventas del** 

 **Club.** 

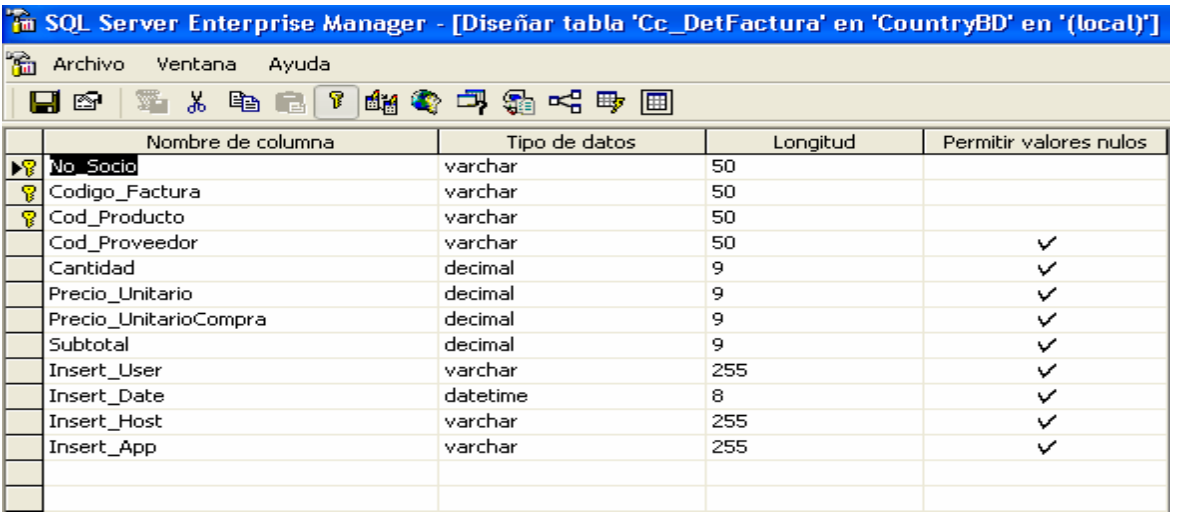

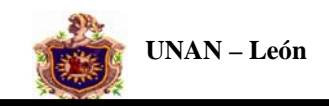

# **Esta tabla contiene toda la información de los proveedores del Club.**

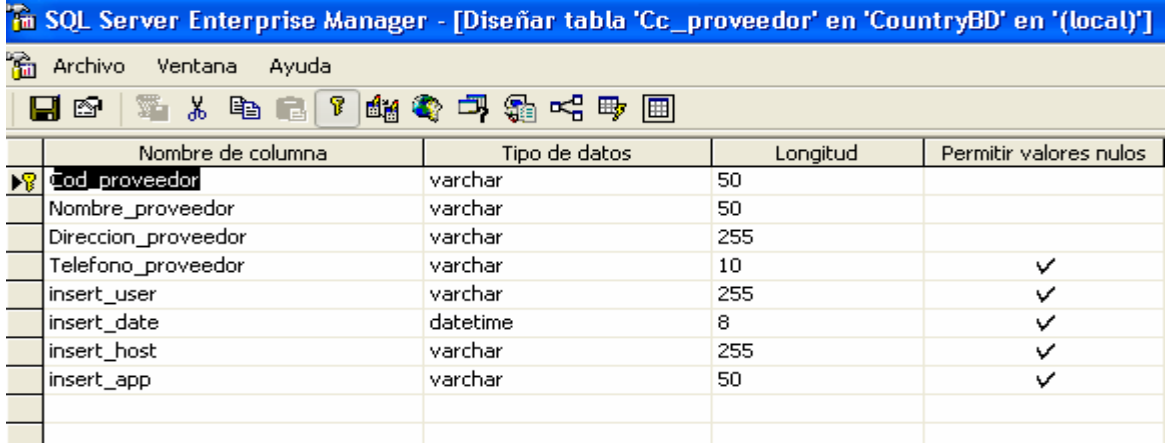

 **Esta tabla contiene toda la información de los productos de compras y ventas del Club.** 

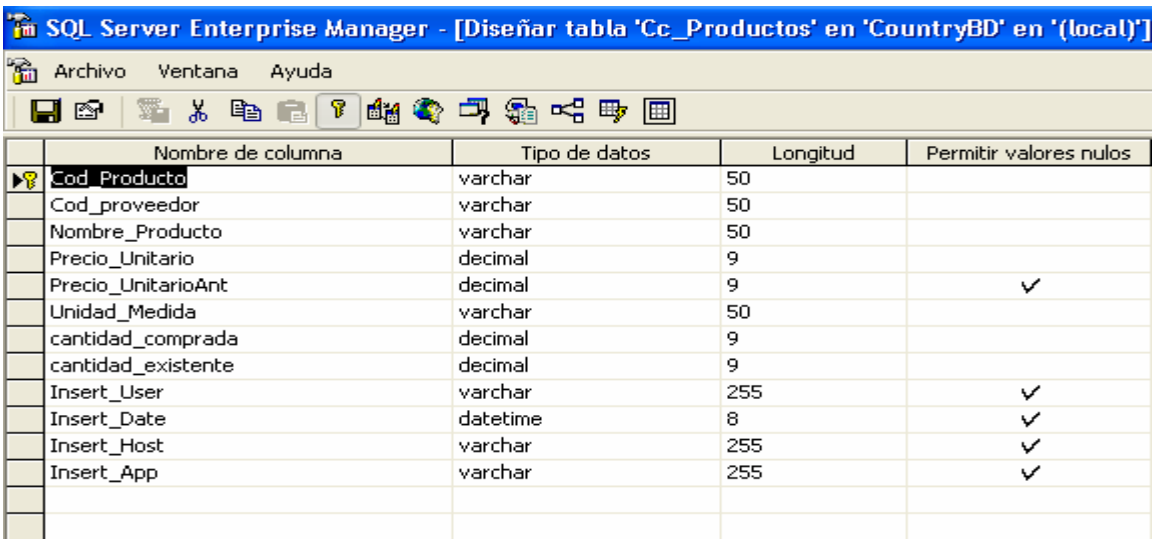

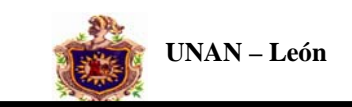

# **ESQUEMA RELACIONAL**

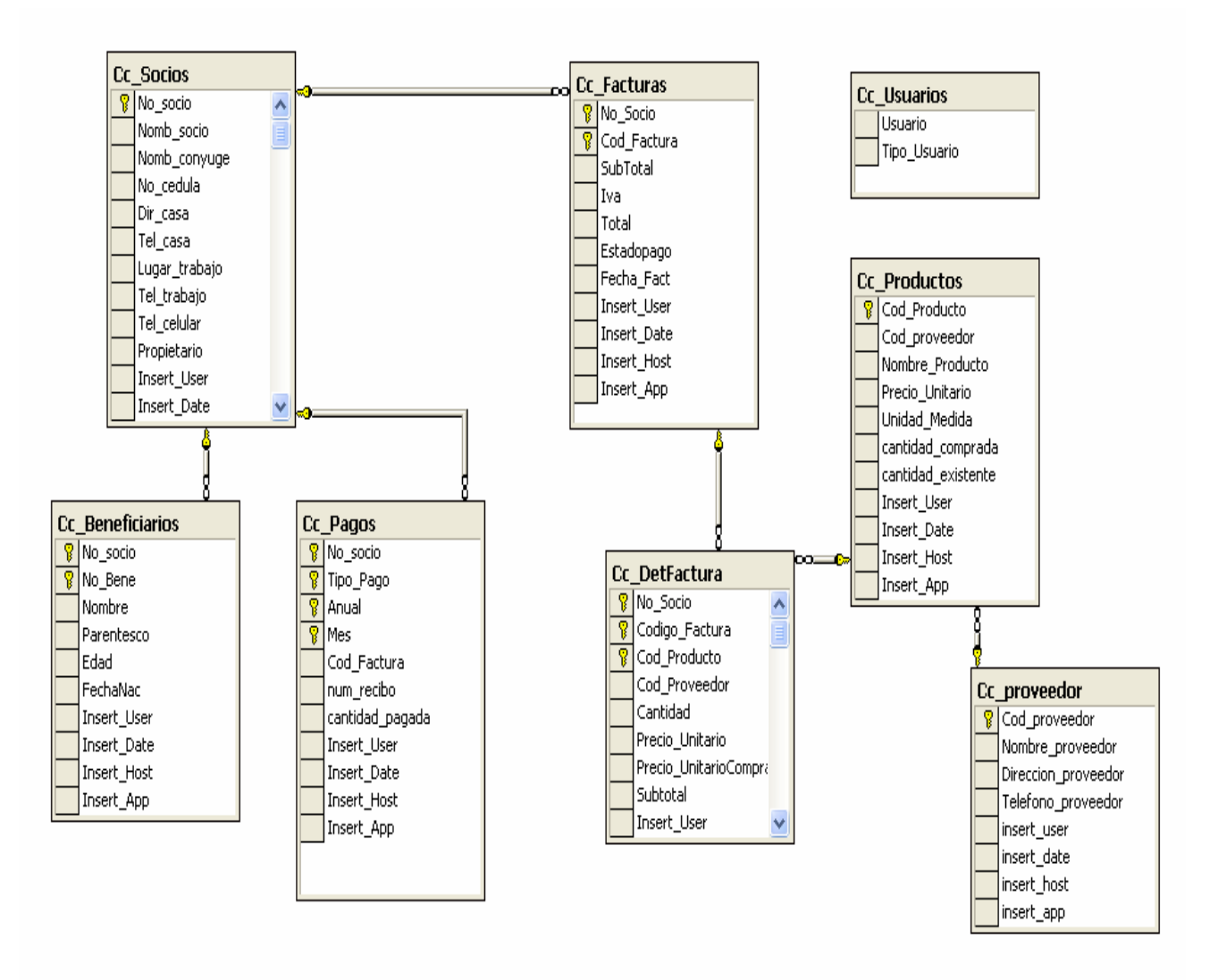

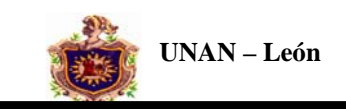

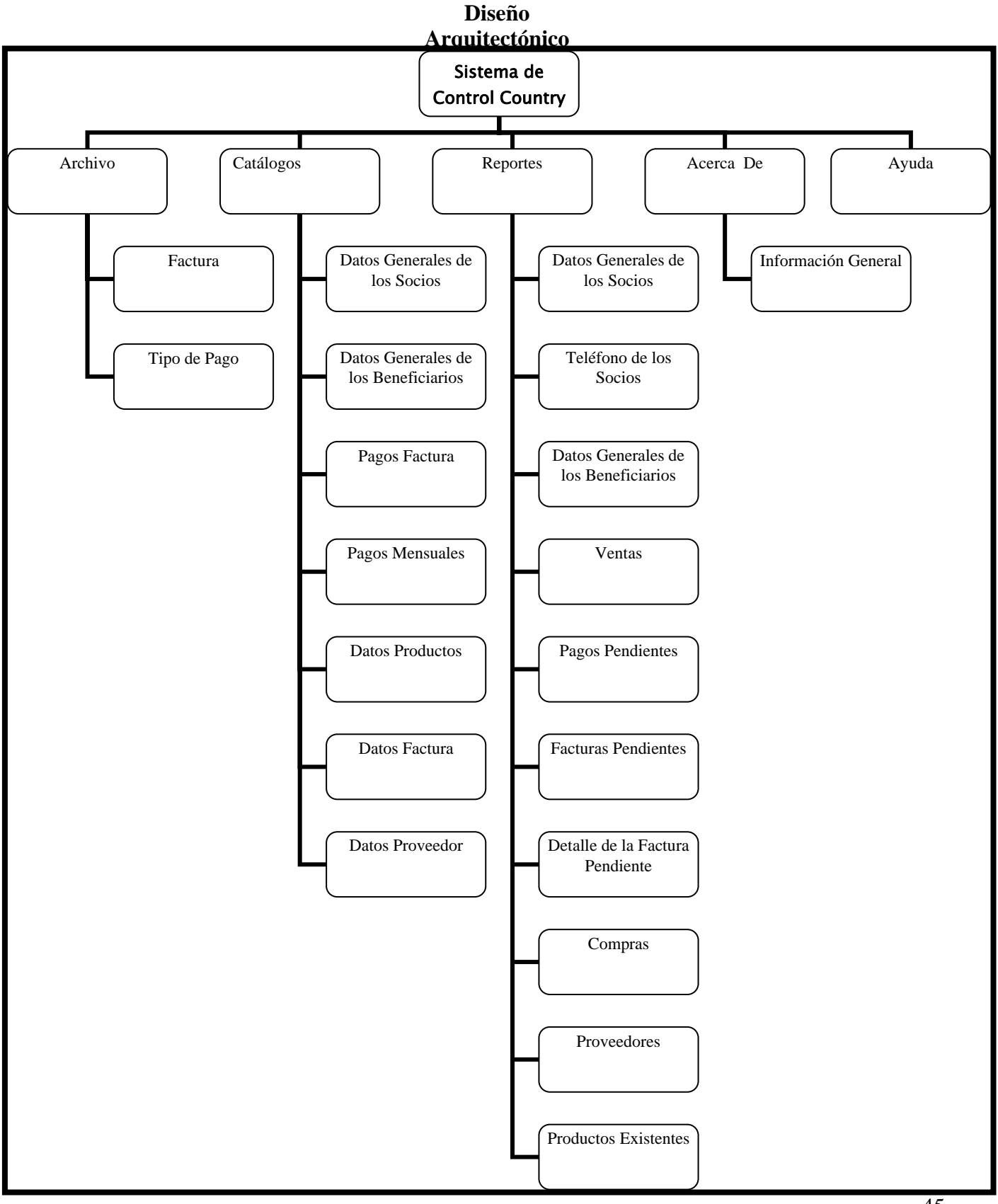

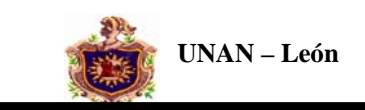

### **Diseño de Interfaz**

Este es el menú principal de la aplicación, en el se muestran todas las opciones disponibles para que el usuario interactúe con el sistema, podrá facturar compra, ventas, agregar un nuevo socio, un nuevo beneficiario, cancelar un pago pendiente de factura o mensualidad, visualizar reportes, etc.

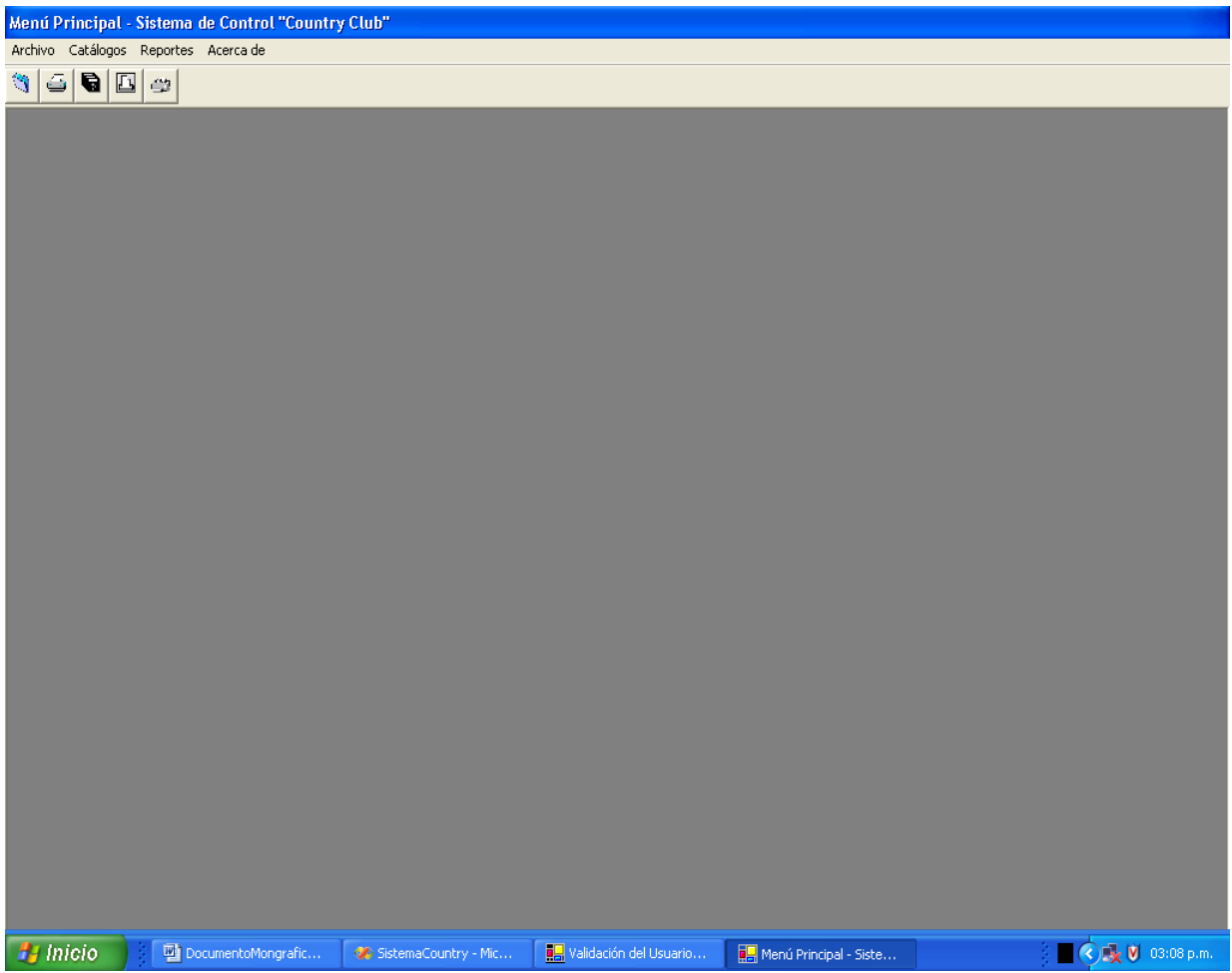

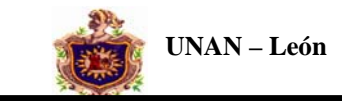

Este Formulario nos permitirá facturar una venta a un determinado socio, a la vez nos permitirá conocer que socio tiene factura pendiente y el detalle de la factura que esta pendiente de esta manera será más fácil controlar que socio puede tener crédito en el Club.

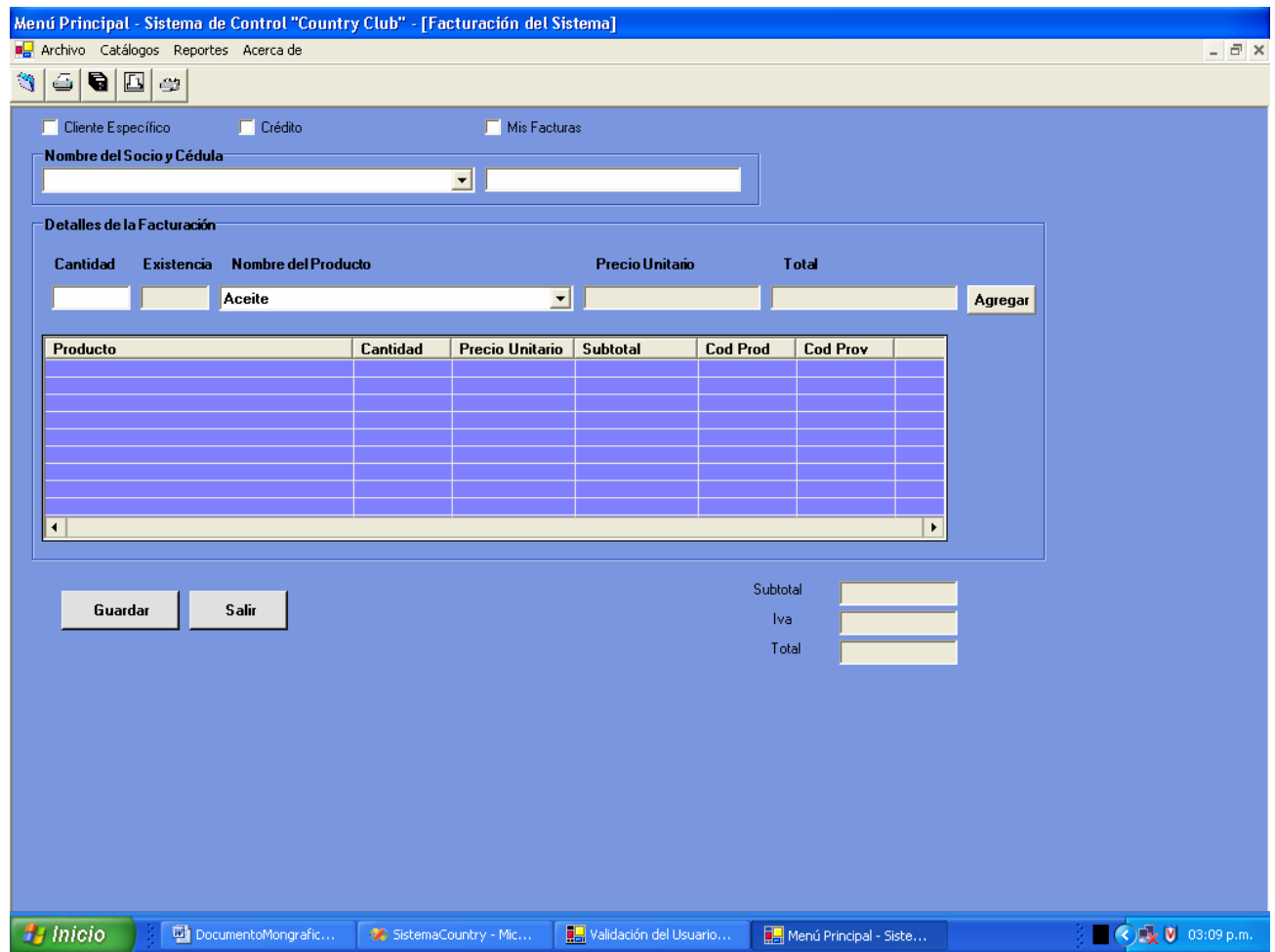

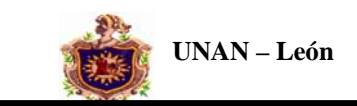

Este formulario nos permitirá controlar los pagos de cada uno de los socios ya sea de factura y de mensualidades.

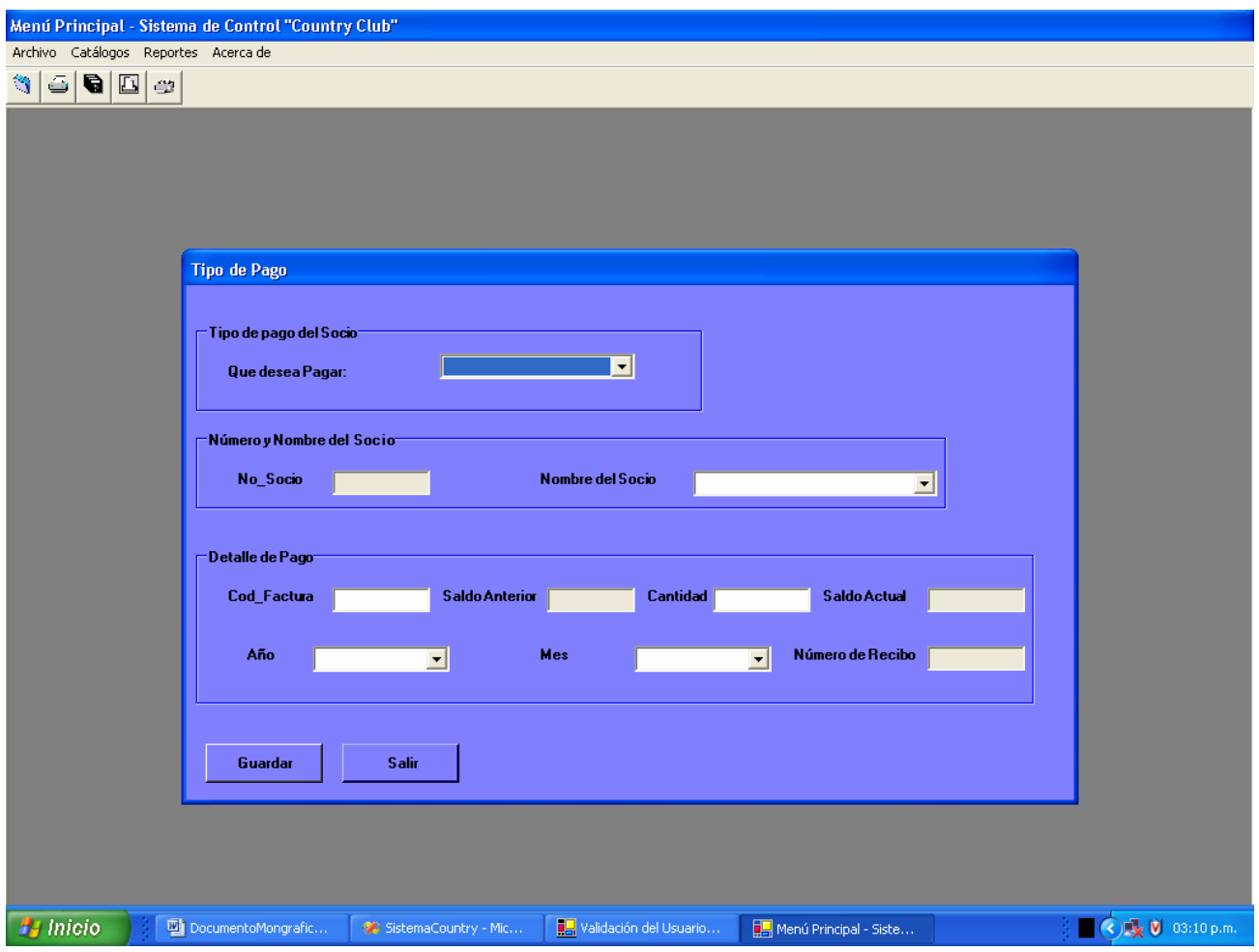

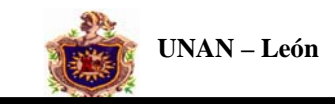

Este formulario permitirá visualizar los catálogos del sistema. Catálogo Socios, Catálogo Proveedores, Catálogo Productos, Catálogo Beneficiarios en los cuales se podrá editar, agregar y guardar nuevos registros. En el catálogo Pagos cuotas, Catálogo Pagos facturas y Catálogo Facturas solo se podrá visualizar la información ya estos catálogos serán alimentados por el sistema de Facturación y Tipo de pago del Country Club.

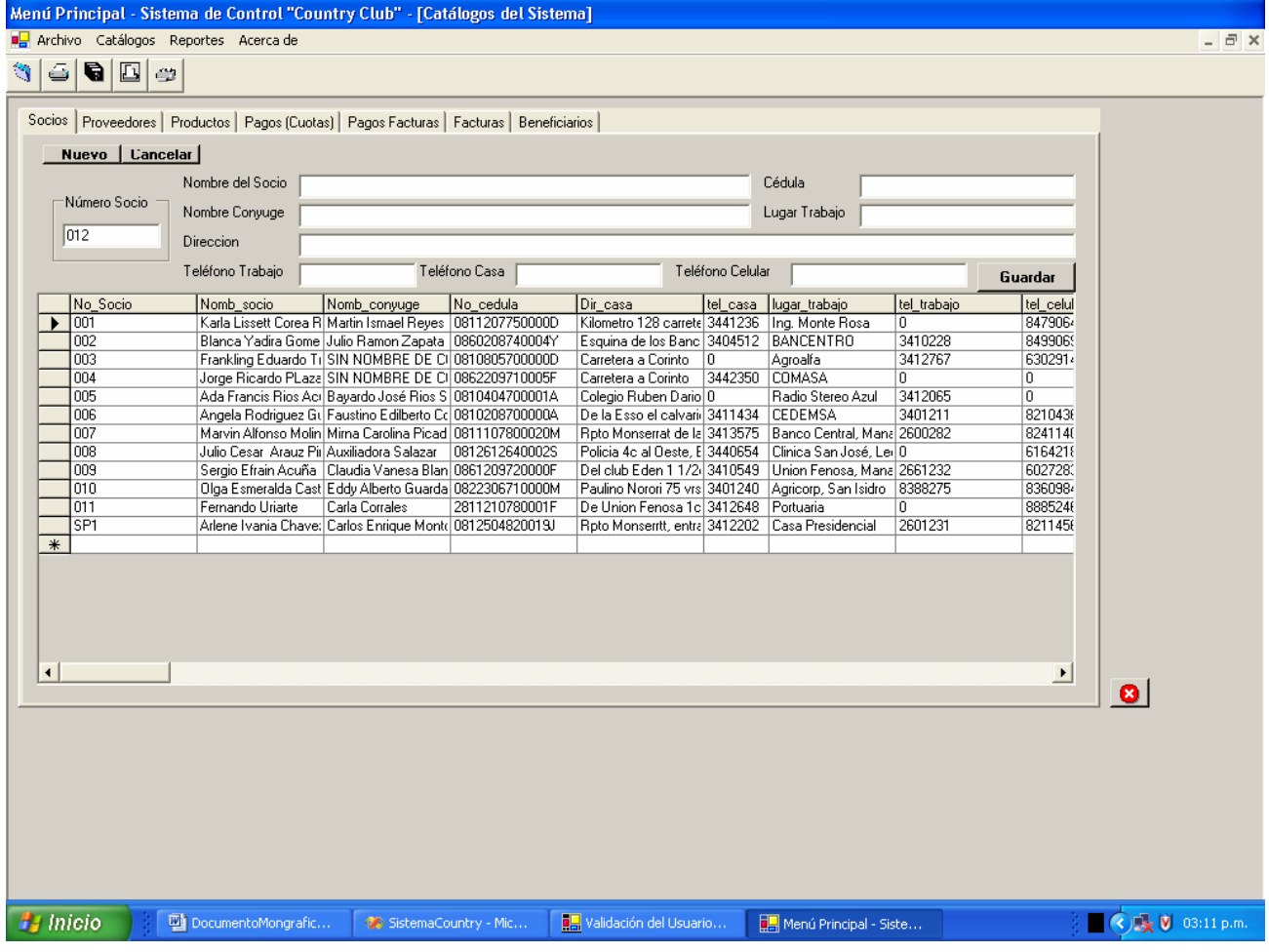

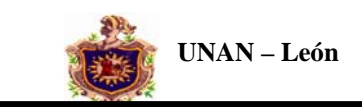

Este formulario nos permitirá visualizar todos los reportes del Sistema los cuales podrán ser actualizados desde el mismo formulario.

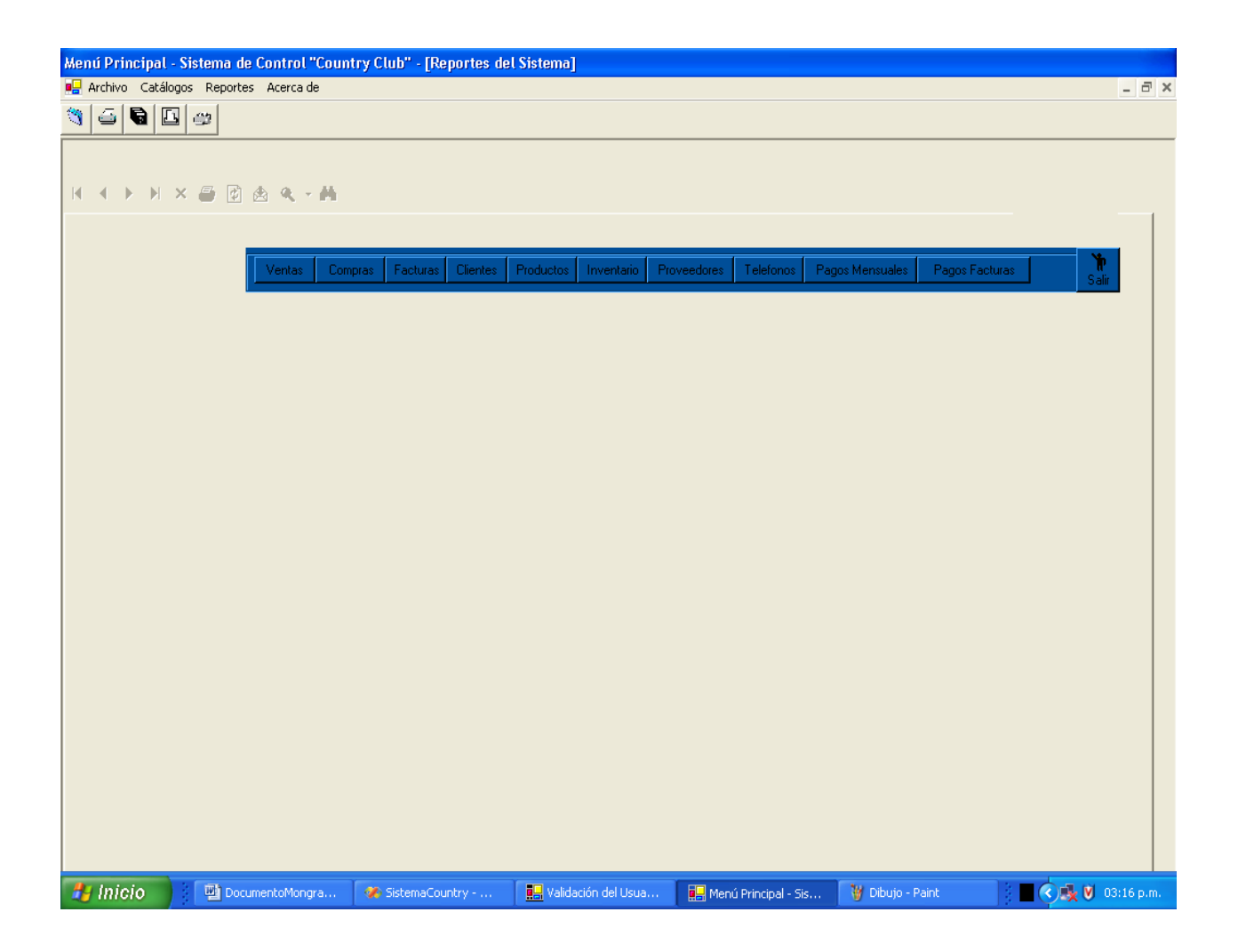

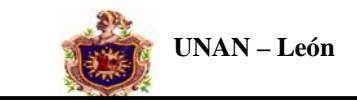

Este formulario es información general acerca del Sistema de Control Country Club.

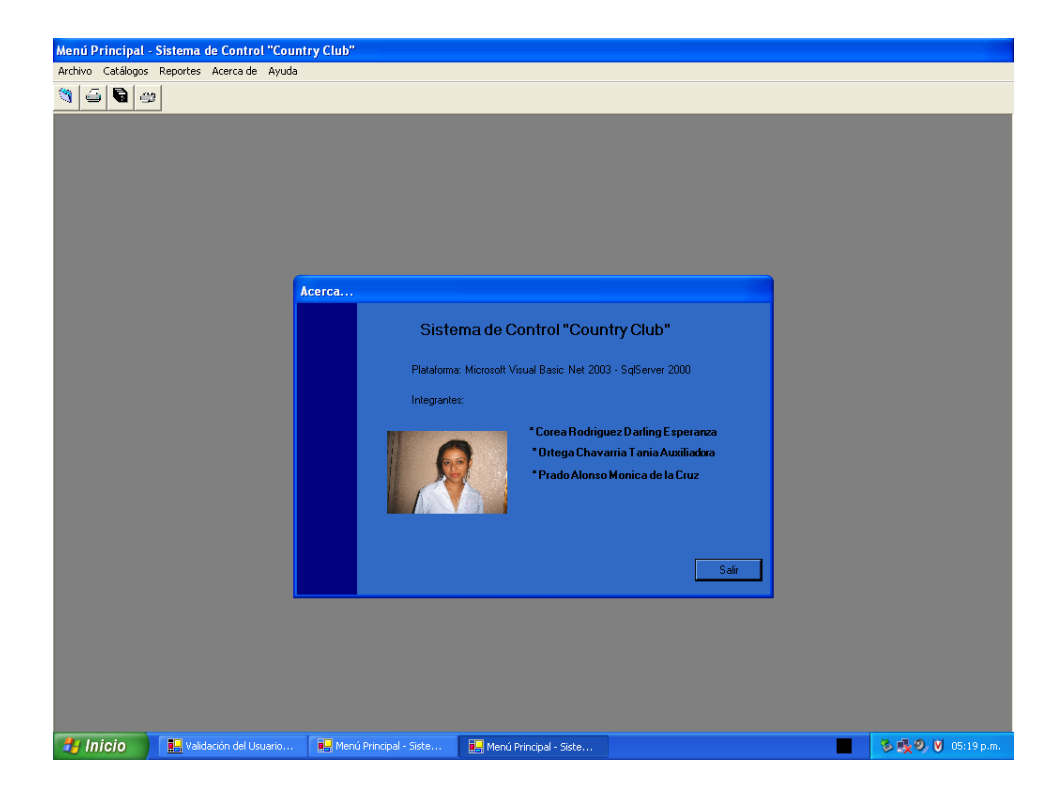

En este formulario se introduce el usuario que tendrá acceso al sistema, si el usuario es valido se activan otras opciones disponibles sino el acceso es denegado hasta que introduzca un nombre de usuario valido.

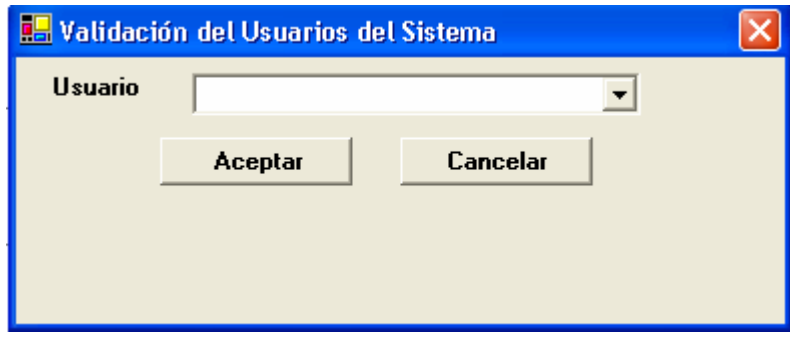

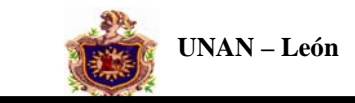

Cuando el usuario introducido es valido se activan las opciones Nuevo, que nos permite agregar un nuevo usuario al sistema, Eliminar, nos permite eliminar un usuario del Sistema y Cargar Sistema que nos permite interactuar con todo el sistema si el usuario es administrador.

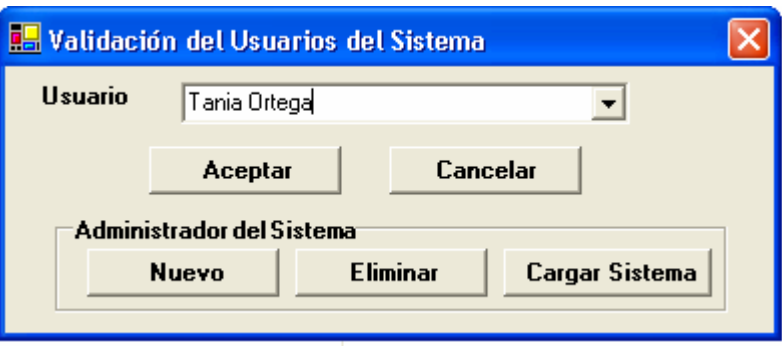

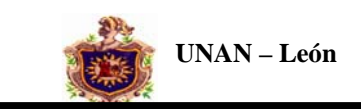

# **IX. CODIFICACIÒN**

**Este procedimiento verifica que el usuario que acceda al sistema sea valido y verifica que tipo de usuario es el que va a acceder al sistema.** 

```
Public Function Verificar_Credenciales() 
         Dim sSql As String 
         Dim rsSQL As ADODB.Recordset 
         Dim sSql1 As String 
         Dim rsSQL1 As ADODB.Recordset 
         Dim i As Integer 
         Dim ultimafact As String 
         Try 
             ConectarSql() 
             rsSQL = New ADODB.Recordset 
             rsSQL1 = New ADODB.Recordset 
            sSql = "Select * From Cc_Usuarios Where Usuario= '" & 
            CmbUsuario.Text & "' " 
             sSql1 = "Select * From Cc_Usuarios" 
            rsSQL.Open(sSql, conexionSQL, ADODB.CursorTypeEnum.adOpenStatic, 
            ADODB.LockTypeEnum.adLockOptimistic, 
            ADODB.CommandTypeEnum.adCmdText) 
             If rsSQL.EOF Or rsSQL.BOF Then 
                  MsgBox("Usted no forma parte del sistema", 
                MsgBoxStyle.Critical, "Autorización Fallada!") 
                 Exit Function 
             Else 
                  If rsSQL("Tipo_Usuario").Value = "A" Then 
                        rsSQL1.Open(sSql1, conexionSQL, 
            ADODB.CursorTypeEnum.adOpenStatic, 
            ADODB.LockTypeEnum.adLockOptimistic, 
            ADODB.CommandTypeEnum.adCmdText) 
                      Dim ArchivoDatos As String 
                      Dim cadenaConexion As String 
                      Dim Dataset1 As DataSet 
                      Dim oCnn1 As New System.Data.SqlClient.SqlConnection 
                      banusua = True 
                      ArchivoDatos = "CountryBD" 
                     cadenaConexion = "data source=(local);" & =
```
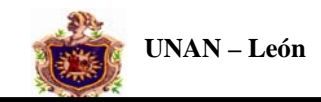

```
"initial catalog=" & 
                    ArchivoDatos & ";" & _
                   "integrated security=SSPI; persist security info=True;" & _
                                         "workstation id=Administrador;" 
                      oCnn1.ConnectionString = cadenaConexion 
                      oCnn1.Open() 
                      dbDataSet = New Data.DataSet 
                                   dbDataAdapter=New 
                        Data.SqlClient.SqlDataAdapter("SELECT*FROM 
                        CC_Usuarios", oCnn1) 
                      dbDataAdapter.Fill(dbDataSet, "Cc_Usuarios") 
                      CmbUsuario.DataSource = dbDataSet 
                      CmbUsuario.DisplayMember = 
"Cc_Usuarios.Usuario" 
                      CmbUsuario.ValueMember = 
"CC_usuarios.Usuario" 
                      FrameOpAdmin.Visible = True 
                      FrameOpAdmin.Text = "Administrador del 
Sistema" 
                      Usuariosistema = "Administrador" 
                  Else 
                      banusua = False 
                      Usuariosistema = CmbUsuario.Text 
                      NewMDIChildUser.Dispose(True) 
                      NewMDIChildPrincipal.ShowDialog() 
                      NewMDIChildPrincipal.Refresh() 
                  End If 
              End If 
         Catch ex As Exception 
             MsgBox(Err.Number & Space(1) & Err.Description) 
              Err.Clear() 
         End Try 
     End Function 
Este procedimiento permite agregar un Nuevo usuario al sistema. 
Private Sub CmdNuevo_Click(ByVal sender As System.Object, ByVal 
e As System.EventArgs) Handles CmdNuevo.Click 
         Dim sSql As String 
         Dim rsSQL As ADODB.Recordset 
         Dim resp As Integer 
         Dim nuevo As String 
         Try 
              ConectarSql()
```
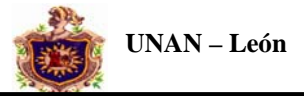

```
nuevo = InputBox("Digite el Nombre del Usuario", 
            "Nuevo Usuario", vbNullString, 300, 100) 
             If IsNothing(nuevo) Or nuevo = "" Then 
              MsgBox("Imposible Ingresar Usuario Nulo", MsgBoxStyle.Information, 
            "Sistema de Control Country Club") 
                  Exit Sub 
             Else 
                 rsSQL = New ADODB.Recordset 
                  sSql = "Select * From Cc_Usuarios Where Usuario= 
'" & nuevo & "' " 
                 rsSQL.Open(sSql,conexionSQL, 
                 ADODB.CursorTypeEnum.adOpenStatic, 
                 ADODB.LockTypeEnum.adLockOptimistic, 
                ADODB.CommandTypeEnum.adCmdText) 
                  If rsSQL.BOF Or rsSQL.EOF Then 
                      With rsSQL 
                          rsSQL.AddNew() 
                          rsSQL("Usuario").Value = nuevo 
                          rsSQL("Tipo_Usuario").Value = "D" 
                          rsSQL.Update() 
                      End With 
                      Regenerar_Usuarios() 
                     MessageBox.Show("El usuario fue ingresado al 
                     sistema","Proceso satisfactorio", 
                     MessageBoxButtons.OK) 
                  Else 
                    MsgBox("Usuario ya forma parte del sistema", 
                    MsgBoxStyle.Critical, "Inserción Fallada!") 
                      Exit Sub 
                  End If 
             End If 
         Catch ex As Exception 
             MsgBox(Err.Number & Space(1) & Err.Description) 
         End Try 
     End Sub
```
**Función para el Autonumérico de los clientes.** 

```
 Public Function Autonum_Cliente_SEspec() 
     Dim sSql As String
```

```
 Dim rsSQL As ADODB.Recordset 
     Dim i As Integer 
     Dim ultimo As String 
     Try 
         ConectarSql() 
         rsSQL = New ADODB.Recordset 
        sSql = "Select * From Cc_Socios Where Propietario = 
        '0' Order By No_Socio" 
        rsSQL.Open(sSql, conexionSQL, ADODB.CursorTypeEnum.adOpenStatic, 
        ADODB.LockTypeEnum.adLockOptimistic, 
        ADODB.CommandTypeEnum.adCmdText) 
         If rsSQL.RecordCount = 0 Then 
             ultimo = "0001" 
         Else 
             rsSQL.MoveLast() 
             ultimo = CInt(rsSQL("No_Socio").Value) + 1 
             If Len(ultimo) = 1 Then 
                  ultimo = "000" & CStr(ultimo) 
            ElseIf Len(ultimo) = 2 Then
                  ultimo = "00" & CStr(ultimo) 
             ElseIf Len(ultimo) = 3 Then 
                 ultimo = "0" & CStr(ultimo)
            ElseIf Len(ultimo) = 4 Then
                  ultimo = CStr(ultimo) 
             End If 
         End If 
     Catch ex As Exception 
         MsgBox(Err.Number & Space(1) & Err.Description) 
     End Try 
Private Sub CmdGuardar_Click_1(ByVal sender As System.Object, ByVal e As 
     Dim sSql As String
```
End Function

#### **Este procedimiento sirve para Guardar la factura.**

```
System.EventArgs) Handles CmdGuardar.Click 
     Dim rsSQL As ADODB.Recordset 
     Dim sSql1 As String 
     Dim rsSQL1 As ADODB.Recordset 
     Dim sSql2 As String 
     Dim rsSQL2 As ADODB.Recordset
```
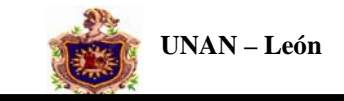

1

```
 Dim sSql3 As String 
         Dim rsSQL3 As ADODB.Recordset 
         Dim cant_actual As Double 
         Dim i As Integer 
         Dim ultimafact As String 
         Dim varIGV As Double 
         Try 
              If ListaDetalle.ListItems.Count = 0 Then 
               MsgBox("Agregue algo al detalle", 
                 MsgBoxStyle.Critical, "Sistema de Control Country 
               Club") 
                txtcantidad.Focus() 
                  Exit Sub 
              End If 
              ConectarSql() 
             rsSQL = New ADODB.Recordset 
             rsSQL1 = New ADODB.Recordset 
             rsSQL2 = New ADODB.Recordset 
              rsSQL3 = New ADODB.Recordset 
              sSql = "Select * From Cc_Facturas Order By 
Cod_Factura" 
        rsSQL.Open(sSql, conexionSQL, 
      ADODB.CursorTypeEnum.adOpenStatic, 
      ADODB.LockTypeEnum.adLockOptimistic, 
      ADODB.CommandTypeEnum.adCmdText) 
              If rsSQL.RecordCount = 0 Then 
                  ultimafact = "0001" 
              Else 
                  rsSQL.MoveLast() 
                  ultimafact = CInt(rsSQL("Cod_Factura").Value) + 
                  If Len(ultimafact) = 1 Then 
                      ultimafact = "000" & CStr(ultimafact) 
                 ElseIf Len(ultimafact) = 2 Then
                      ultimafact = "00" & CStr(ultimafact) 
                  ElseIf Len(ultimafact) = 3 Then 
                      ultimafact = "0" & CStr(ultimafact) 
                 ElseIf Len(ultimafact) = 4 Then
                      ultimafact = CStr(ultimafact) 
                  End If 
              End If 
              With rsSQL 
                  rsSQL.AddNew()
```
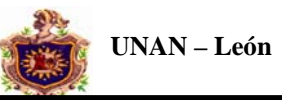

```
 If CheckCE.Checked = True Then 
                      rsSQL("No_Socio").Value = numcliente 
                  ElseIf CheckF.Checked = True Then 
                      numcliente = "SP1" 
                      rsSQL("No_Socio").Value = "SP1" 
                  End If 
                  rsSQL("Cod_Factura").Value = ultimafact 
                 rsSQL("Subtotal").Value = 
CDbl(txtSubtotal1.Text) 
                 rsSQL("Iva").Value = CDbl(txtIva.Text) 
                 If Not IsNumeric(txtdescuento.Text) Or 
            txtdescuento.Text = "" Then 
                      txtdescuento.Text = "0" 
                  End If 
                  If CheckSDC.Checked = True Then 
                      rsSQL("Estadopago").Value = "Credito" 
                  Else 
                      rsSQL("Estadopago").Value = "Cancelado" 
                  End If 
                 rsSQL("Total").Value = CDbl(txtTotal.Text) 
                 rsSQL("Fecha_Fact").Value = Date.Today 
                 rsSQL.Update() 
             End With 
             sSql1 = "Select * From Cc_DetFactura" 
            rsSQL1.Open(sSql1, conexionSQL, 
            ADODB.CursorTypeEnum.adOpenStatic, 
            ADODB.LockTypeEnum.adLockOptimistic, 
            ADODB.CommandTypeEnum.adCmdText) 
             For i = 1 To ListaDetalle.ListItems.Count 
                  With rsSQL1 
                      .AddNew() 
                      .Fields("No_Socio").Value = IIf(numcliente = 
                      "", "SP1", numcliente) 
                      .Fields("Codigo_Factura").Value = ultimafact 
                     .Fields("Cod_Producto").Value = 
                     ListaDetalle.ListItems(i).ListSubItems(4).Text 
                     .Fields("Cod_Proveedor").Value = 
                     ListaDetalle.ListItems(i).ListSubItems(5).Text 
                     .Fields("Cantidad").Value = 
                     ListaDetalle.ListItems(i).ListSubItems(1).Text 
                     .Fields("Precio_Unitario").Value = 
                     ListaDetalle.ListItems(i).ListSubItems(2).Text 
                     .Fields("Subtotal").Value = 
                     ListaDetalle.ListItems(i).ListSubItems(3).Text
```
**Función para descontar de inventario la cantidad vendida** 

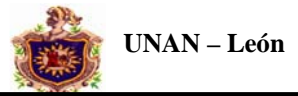

```
sSql2 = "Select * From Cc_Productos Where 
            Cod_Producto= '" & 
            ListaDetalle.ListItems(i).ListSubItems(4).Text & "' " 
            rsSQL2.Open(sSql2, conexionSQL, 
            ADODB.CursorTypeEnum.adOpenStatic, 
            ADODB.LockTypeEnum.adLockOptimistic, 
            ADODB.CommandTypeEnum.adCmdText) 
    With rsSQL2 
      If CheckF.Checked = True Then 
                cant_actual = rsSQL2("Cantidad_Existente").Value + 
      ListaDetalle.ListItems(i).ListSubItems(1).Text 
      Else 
                 cant_actual = rsSQL2("Cantidad_Existente").Value - 
      ListaDetalle.ListItems(i).ListSubItems(1).Text 
    End If 
       rsSQL2("Precio_UnitarioAnt").Value = rsSQL2("Precio_Unitario").Value 
                          rsSQL2("Precio_Unitario").Value = 
txtPrecioUnitario.Text 
                          rsSQL2("Cantidad_Existente").Value = 
cant_actual 
   rsSQL2.UpdateBatch(ADODB.AffectEnum.adAffectCurrent) 
   End With 
         rsSQL2.Close() 
          .Update() 
                  End With 
             Next i 
              CmbProducto.Text = "" 
              txtPrecioUnitario.Text = "" 
              txtcantidad.Text = "" 
             txtSubtotal.Text = "" 
              txtIva.Text = "" 
             txtSubtotal1.Text = "" 
              txtTotal.Text = "" 
              txtdescuento.Text = "" 
            MsgBox("La factura fue guardada correctamente", 
            vbInformation, "Ok...") 
              'Función de Limpieza 
              ListaDetalle.ListItems.Clear() 
         Catch ex As Exception 
              MsgBox(Err.Number & Space(1) & Err.Description) 
              Err.Clear() 
         End Try
```
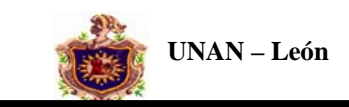

**de pago es seleccionado por el usuario.** 

End Sub

```
Private Sub CmbNombreSocio_SelectedIndexChanged(ByVal sender As 
System.Object, ByVal e As System.EventArgs) Handles 
CmbNombreSocio.SelectedIndexChanged 
         Dim sSql As String 
         Dim sSqlFact As String 
         Dim rsSQL As ADODB.Recordset 
         Dim rsSQLFact As ADODB.Recordset 
         Dim i As Integer 
         Dim nosoc As String 
         Limpiar() 
         MoverControles() 
         ConectarSql() 
         rsSQL = New ADODB.Recordset 
         rsSQLFact = New ADODB.Recordset 
        sSql = "Select * From Cc_Socios Where Nomb_Socio = '" & 
        CmbNombreSocio.Text & "' Order By No_Socio" 
        rsSQL.Open(sSql, conexionSQL, 
        ADODB.CursorTypeEnum.adOpenStatic, 
        ADODB.LockTypeEnum.adLockOptimistic, 
        ADODB.CommandTypeEnum.adCmdText) 
         If rsSQL.RecordCount > 0 Then 
             nosoc = rsSQL.Fields("No_Socio").Value 
             TxtNoSocio.Text = nosoc 
             paranumsoc = nosoc 
             Autonum_Recibo() 
             TxtNumRecibo.Text = ultimoR 
              If CmbTipoPago.Text = "Mensualidad" Then 
                  Generar_AnualMes(paranumsoc) 
                  TxtCantidad.Focus() 
              Else 
                       sSqlFact = "Select * From Cc_Facturas Where 
            No_Socio = '" & nosoc & "' And EstadoPago='Credito' " 
                 rsSQLFact.Open(sSqlFact, conexionSQL, 
                 ADODB.CursorTypeEnum.adOpenStatic, 
                 ADODB.LockTypeEnum.adLockOptimistic, 
                 ADODB.CommandTypeEnum.adCmdText)
```
**Este procedimiento llena el combo de nombre de los socios y verifica que tipo** 

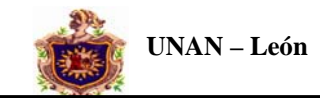

```
If rsSQLFact.RecordCount > 0 Then 
                      TxtCodFact.Text = 
rsSQLFact("Cod_Factura").Value 
                      Calcular_Saldo() 
                  Else 
                     MsgBox("Usted No tiene pendiente Facturas por 
                   pagar", MsgBoxStyle.Information, "Sistema de 
                   Control Country Club") 
                  End If 
              End If 
         End If 
     End Sub 
Catálogos del Sistema 
Private Sub CmdNuevoS_Click(ByVal sender As System.Object, ByVal 
e As System.EventArgs) Handles CmdNuevoS.Click 
         GridCatSoc.Location = New Point(11, 128) 
         GridCatSoc.Height = 320 
         Autonum_Socios() 
         txtNombreSocio.Focus() 
         Limpieza de los controles al dar clic en Nuevo 
         txtNombreSocio.Text = vbNullString 
         txtNombCony.Text = vbNullString 
         txtcedula.Text = vbNullString 
         txtdireccion.Text = vbNullString 
         txtlugartrab.Text = vbNullString 
         txttelcasa.Text = vbNullString 
         txttelcel.Text = vbNullString 
         txtTrab.Text = vbNullString
```
**Este procedimiento Verifica que si el número de socio introducido ya existe, permite modificar los datos de un socio existente sino, agrega un nuevo número de socio para que el usuario pueda ingresar sus datos y luego guarda esta información si el usuario así lo desea sino la transacción es cancelada.** 

```
Private Sub cmdguardarSocio_Click(ByVal sender As System.Object, ByVal 
e As System.EventArgs) Handles cmdguardarSocio.Click 
         Dim sSql, sSql2, sSql3 As String 
         Dim rsSQL As ADODB.Recordset 
         Dim rsSQLAdd As ADODB.Recordset 
         Dim rsSQLMens As ADODB.Recordset 
         Validaciones 
               If txtNombreSocio.Text = "" Or 
      IsDBNull(txtNombreSocio.Text) Or Len(txtNombreSocio.Text) < 
      6 Then
```
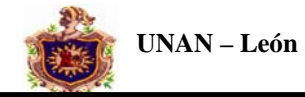

```
MsgBox("Verifique el nombre !", 
            MsgBoxStyle.Information, "Sistema de control Country 
            Club") 
              txtNombreSocio.Focus() 
              Exit Sub 
        ElseIf txtcedula.Text = "" Or IsDBNull(txtcedula.Text) Or 
        Len(txtcedula.Text) <> 14 Then 
            MsgBox("Verifique el Número de Cédula!", 
            MsgBoxStyle.Information, "Sistema de control Country 
            Club") 
             txtcedula.Focus() 
             Exit Sub 
         ElseIf txtNombCony.Text = "" Or 
IsDBNull(txtNombCony.Text) Then 
              txtNombCony.Text = "SIN NOMBRE DE CONYUGE" 
        ElseIf txtlugartrab.Text = "" Or 
        IsDBNull(txtlugartrab.Text) Or Len(txtlugartrab.Text) < 6 
        Then 
            MsgBox("Verifique el lugar de trabajo !", 
            MsgBoxStyle.Information, "Sistema de control Country 
            Club") 
             txtlugartrab.Focus() 
             Exit Sub 
        ElseIf txtdireccion.Text = "" Or 
        IsDBNull(txtdireccion.Text) Or Len(txtdireccion.Text) < 6 
        Then 
            MsgBox("Verifique la dirección del trabajo !", 
            MsgBoxStyle.Information, "Sistema de control Country 
            Club") 
             txtdireccion.Focus() 
             Exit Sub 
         End If 
         If Not IsNumeric(txtTrab.Text) Or Len(txtTrab.Text) <> 7 
Then 
              txtTrab.Text = "0" 
         End If 
         If Not IsNumeric(txttelcasa.Text) Or 
Len(txttelcasa.Text) <> 7 Then 
              txttelcasa.Text = "0" 
         End If 
         If Not IsNumeric(txttelcel.Text) Or Len(txttelcel.Text) 
<> 7 Then 
             txttelcel.Text = "0" 
         End If
```
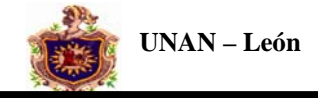

```
If txtTrab.Text = "0" And txttelcasa.Text = "0" And 
      txttelcel.Text = "0" Then 
            MsgBox("Debe digitar al menos un teléfono ! ", 
            MsgBoxStyle.Information, "Sistema de control Country 
            Club") 
             txtTrab.Focus() 
             Exit Sub 
         End If 
         ConectarSql() 
         rsSQL = New ADODB.Recordset 
         sSql = "Select * From Cc_Socios Where No_Socio = '" & 
txtNumSoc.Text & "' " 
        rsSQL.Open(sSql, conexionSQL, 
        ADODB.CursorTypeEnum.adOpenStatic, 
        ADODB.LockTypeEnum.adLockOptimistic, 
        ADODB.CommandTypeEnum.adCmdText) 
         If rsSQL.RecordCount > 0 Then 
             Dim respuesta As Integer 
            respuesta = MsgBox("Desea Modificar los datos ", 
            MsgBoxStyle.YesNo, "Socio Ya existe") 
             If respuesta = vbYes Then 
                 rsSQL("Nomb_Socio").Value = txtNombreSocio.Text 
                 rsSQL("No_cedula").Value = txtcedula.Text 
                 rsSQL("Nomb_conyuge").Value = txtNombCony.Text 
                 rsSQL("Dir_casa").Value = txtdireccion.Text 
                 rsSQL("Lugar_trabajo").Value = txtlugartrab.Text 
                 rsSQL("Tel_trabajo").Value = txtTrab.Text 
                 rsSQL("tel_Casa").Value = txttelcasa.Text 
                 rsSQL("tel_Celular").Value = txttelcel.Text 
                 rsSQL.UpdateBatch(ADODB.AffectEnum.adAffectCurrent) 
                MsgBox("Los datos fueron Modificados 
                correctamente", MsgBoxStyle.Information, "Sistema 
                de control Country Club") 
             Else 
               MsgBox("La transacción fue cancelada", 
            MsgBoxStyle.Information, "Sistema de control Country 
            Club") 
                 CancelarS.Focus() 
             End If 
         Else
```
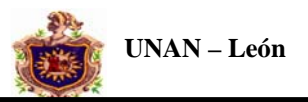

```
rsSQL.AddNew() 
     If txtNumSoc.Text = "SP1" Then 
         txtNumSoc.Text = "SP1" 
     Else 
         txtNumSoc.Text = ultimoSoc 
     End If 
     rsSQL("No_Socio").Value = txtNumSoc.Text 
     rsSQL("Nomb_Socio").Value = txtNombreSocio.Text 
     rsSQL("No_cedula").Value = txtcedula.Text 
     rsSQL("Nomb_conyuge").Value = txtNombCony.Text 
     rsSQL("Dir_casa").Value = txtdireccion.Text 
     rsSQL("Lugar_trabajo").Value = txtlugartrab.Text 
     rsSQL("Tel_trabajo").Value = txtTrab.Text 
     rsSQL("tel_Casa").Value = txttelcasa.Text 
     rsSQL("tel_Celular").Value = txttelcel.Text 
     rsSQL("Propietario").Value = "0" 
     rsSQL.Update() 
    MsgBox("Los datos fueron Ingresados correctamente", 
    MsgBoxStyle.Information, "Sistema de control Country 
    Club") 
 End If 
 Rellenar_Grid(0, vbNullString) 
 GridCatSoc.ReBind() 
 GridCatSoc.Refresh()
```
End Sub

#### **Este procedimiento rellena todos los Grid con la información correspondiente**

```
Public Function Rellenar_Grid(ByVal bandera As Integer, ByVal 
ParamSocio As String) 
         Dim conexionSQL As ADODB.Connection 
         Dim rsSQL_Socios As ADODB.Recordset 
         Dim rsSQL_CatSoc As ADODB.Recordset 
         Dim rsSQL_CatBen As ADODB.Recordset 
         Dim rsSQL_CatPagC As ADODB.Recordset 
         Dim rsSQL_CatPagF As ADODB.Recordset 
         Dim rsSQL_CatProd As ADODB.Recordset 
         Dim rsSQL_CatProv As ADODB.Recordset 
         Dim rsSQL_CatFact As ADODB.Recordset 
         Dim MyImage As Bitmap 
         Try 
             Dim i As Integer 
             Dim sSql As String
```
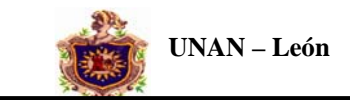

rsSQL\_Socios = New ADODB.Recordset

#### **'Nueva conexión ado**

conexionSQL = New ADODB.Connection

#### **'Características de la conexión ado**

```
 conexionSQL.ConnectionString = 
"Provider=SQLOLEDB.1;Integrated Security=SSPI;Persist Security 
Info=False;Initial Catalog=CountryBD;Data Source=(local) "
```
#### **'Abrir la conexión ado**

conexionSQL.Open()

 'Para Grid de Socios\*\*\*\*\*\*\*\*\* rsSQL\_CatSoc = New ADODB.Recordset

#### **'Sql para llenar el grid**

 sSql = "Select No\_Socio, Nomb\_socio, Nomb\_conyuge, No\_cedula, Dir\_casa, tel\_casa, lugar\_trabajo, tel\_trabajo, tel\_celular From Cc\_Socios Where Propietario ='0' "

#### **'Abrir la conexion con el SQl suministrado**

```
 rsSQL_CatSoc.Open(sSql, conexionSQL, 
ADODB.CursorTypeEnum.adOpenStatic, 
ADODB.LockTypeEnum.adLockOptimistic, 
ADODB.CommandTypeEnum.adCmdText)
```

```
 'Origen de datos del grid rellenado con el sql suministrado 
 GridCatSoc.DataSource = rsSQL_CatSoc
```
 **Rellena el Grid de los Socios del Club.**  With GridCatSoc

#### **'verificar el permiso**

```
 If banusua Then 
     .AllowAddNew = True 
     .AllowDelete = True 
     .AllowUpdate = True 
 Else 
     .AllowAddNew = False 
     .AllowDelete = False 
     .AllowUpdate = False 
 End If 
 'Características del grid 
 .AllowRowSizing = False 
 .AllowColMove = False 
 .Columns(0).Caption = "Número Socio" 
.Columns(0).Width = 45
 .Columns(0).Visible = True
```
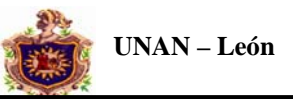

```
 .Columns(1).Caption = "Nombre Socio" 
.Columns(1).Width = 200
 .Columns(1).Visible = True 
 .Columns(2).Caption = "Nombre Cónyugue" 
.Columns(2).Width = 200
 .Columns(2).Visible = True 
 .Columns(3).Caption = "Número de Cédula" 
.Columns(3).Width = 120
 .Columns(3).Visible = True 
 .Columns(4).Caption = "Dirección Casa" 
.Columns(4).Width = 400 .Columns(4).Visible = True 
 .Columns(5).Caption = "Telefono Casa" 
.Columns(5).Width = 80 .Columns(5).Visible = True 
 .Columns(6).Caption = "Lugar Trabajo" 
.Columns(6).Width = 200
 .Columns(6).Visible = True 
 .Columns(7).Caption = "Telefono Trabajo" 
.Columns(7).Width = 80
 .Columns(7).Visible = True 
 .Columns(8).Caption = "Telefono Celular" 
 .Columns(8).Width = 80 
 .Columns(8).Visible = True 
 .ReBind() 
 .Refresh()
```
End With

#### **Este procedimiento permite cargar el reporte con los Datos Generales de los Socios.**

```
Private Sub BotonClientes_Click(ByVal sender As System.Object, 
ByVal e As System.EventArgs) Handles BotonClientes.Click 
         CrystalReportViewer1.ReportSource = "C:\Archivos de 
programa\CountryClub\REPORTES\Datos Generales de los Socios.rpt" 
         CrystalReportViewer1.RefreshReport() 
         CrystalReportViewer1.Show() 
     End Sub
```
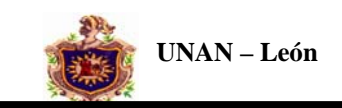

# **X. CONCLUSIONES**

Hemos logrado integrar al avance tecnológico al Centro de Diversiones Country Club de la Ciudad de Chinandega obteniendo excelentes resultados los cuales han sido de mucho apoyo en su desarrollo.

También un aporte importante en nuestros conocimientos, se logró obtener bastante información tanto de bibliografías, vía Internet y conocimientos compartidos por profesores estudiados en la materia.

Vimos la importancia que tienen los sistemas automatizados de información para cualquier empresa que desee llevar un mejor manejo y control de la información.

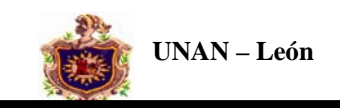

# **XI. RECOMENDACIONES**

- ¾ Recomendamos de manera especial la capacitación de cada una de las personas que estén en contacto directo con el programa.
- ¾ Es muy importante también estar de la mano con la tecnología ya que cada día avanza más.

Para mejorar este sistema, consideramos que una buena recomendación es Realizarlo en un lenguaje de programación mas avanzado como Visual. Net 2005.

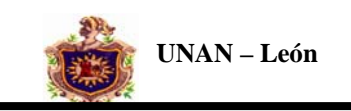

# **XII. BIBLIOGRAFIA**

- ♦ Documentos brindados por el Country Club.
- ♦ Monografía del Sistema Automatizado de Información Cooperativa de servicios de Taxis de León Rigoberto López Pérez".
- ♦ Monografía de Sistema de Planillas.
- ♦ Manual de SQL Server 2000 y Visual Basic.Net 2003
- ♦ [www.lawebdelprogramador,com](http://www.lawebdelprogramador,com/)
- ♦ [www.Microsoft.com](http://www.microsoft.com/)
- ♦ [www.Apex.com](http://www.apex.com/)